<span id="page-0-0"></span>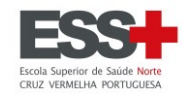

# Tutorial de Pedidos de Creditação

# Escola Superior de Saúde Norte

# da Cruz Vermelha Portuguesa

Os pedidos de creditação poderão ser de 3 tipos:

- Creditação Formação realizada na ESSNorteCVP
- Creditação Formação académica realizada numa instituição externa e/ou de formação profissional
- Creditação Experiência Profissional

Na submissão de ficheiros, estes terão de ser no formato PDF e deverá ser um único ficheiro (podendo incluir várias páginas), de acordo com a situação aplicável cada pedido de creditação.

Com devida antecedência, reúna toda a documentação necessária e digitalize, garantindo que a mesma é legível.

Aplica-se o Regulamento de Creditação da Formação e Experiência Profissional e o Regulamento para Pagamentos de Emolumentos, Taxas e Propinas, disponívei[s aqui.](https://www.essnortecvp.pt/pt/escola/regulamentos/estudantes-1/)

#### $\rightarrow$  [Início](#page-1-0)

- → Creditação Formação [realizada na ESSNorteCVP](#page-4-0)
- → Creditação [Formação académica realizada numa instituição externa e/ou de formação profissional](#page-14-0)
- → Creditação [Experiência Profissional](#page-36-0)

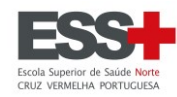

### <span id="page-1-0"></span>**INÍCIO** (voltar ao topo)

Aceder à plataforma *InforEstudante* e efetuar o acesso (Utilizador é o N.º de Estudante)

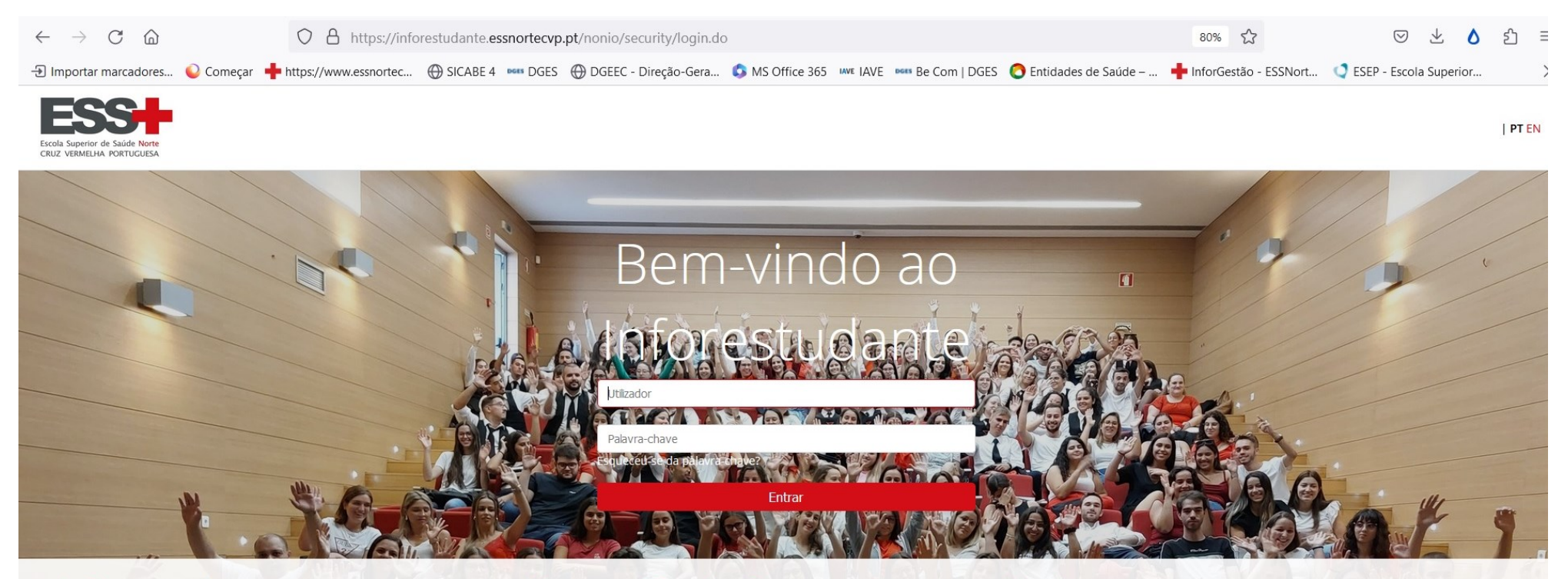

# Inforestudante

O InforEstudante é a plataforma de apoio aos alunos da Escola Superior de Saúde Norte da Cruz Vermelha Portuguesa fazendo parte do sistema NONIO utilizado na Gestão Académica da Escola Superior de Saúde Norte da Cruz Vermelha Portuguesa. Permite realizar:

- · Candidaturas a cursos;
- · Matrículas e Inscrições;
- · Consultar pautas de avaliação;
- · Consultar Turmas, Horários e Sumários;
- · Consultar Informação sobre Cursos e Disciplinas;
- · Obter o seu suplemento ao Diploma.

# Novo utilizador?

Se esta é a primeira vez que acede a este serviço como aluno e não sabe as suas credenciais por favor selecione o seguinte link.

Caso não tenha acesso ao Inforestudante e pretenda:

- · Efetuar uma candidatura a um curso;
- · Efetuar um requerimento de Não Estudante.

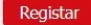

# Ajuda

Caso necessite de ajuda, por favor não hesite em contactar-nos:

Contactos da Escola Superior de Saúde Norte da Cruz Vermelha Portuguesa

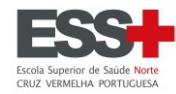

### No menu do lado esquerdo, em Balcão Académico, clicar em **Requerimentos** e depois em **Adicionar**.

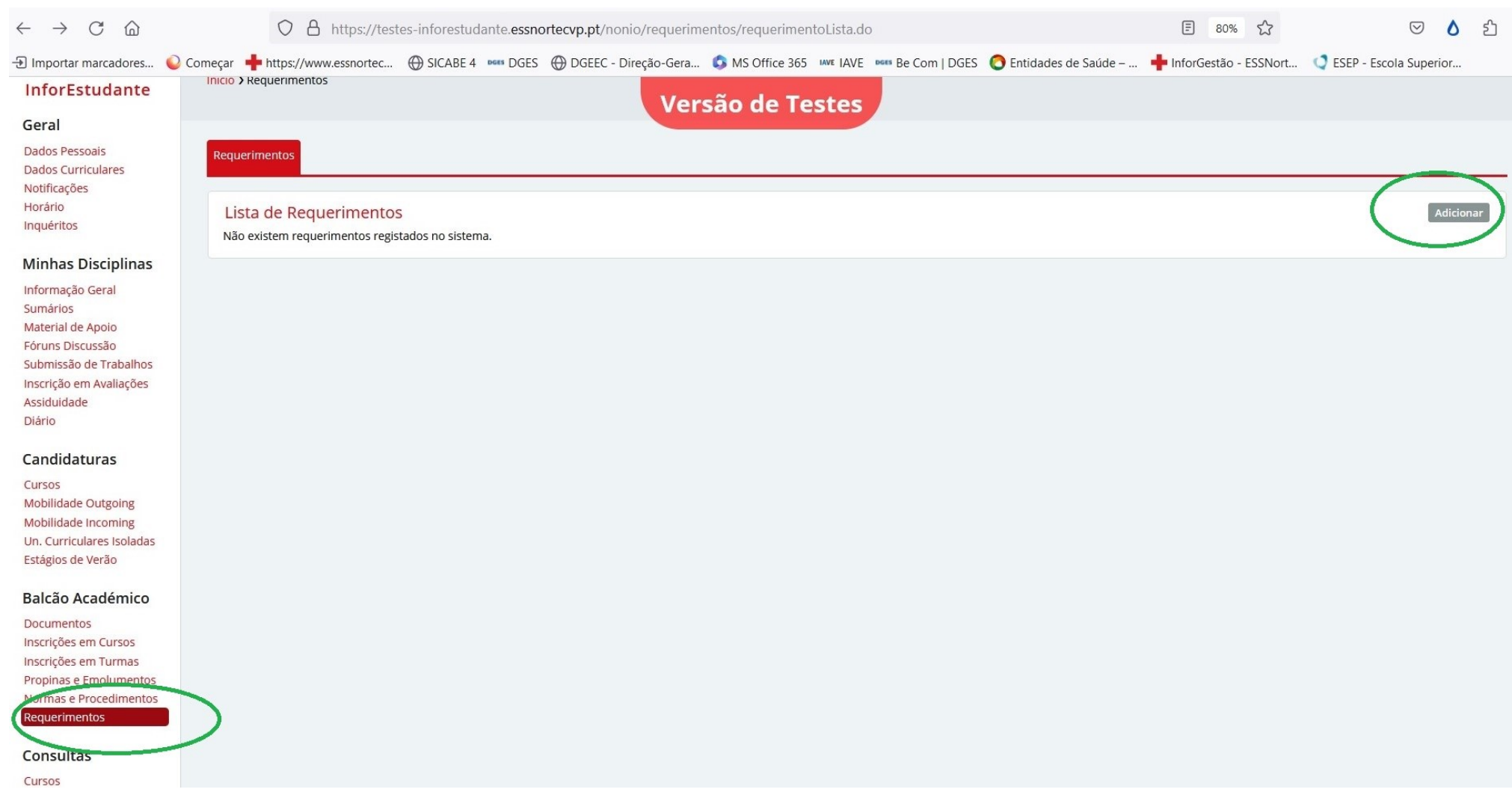

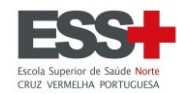

### Em função da natureza do pedido de creditação, selecionar o **Tipo** de requerimento correspondente:

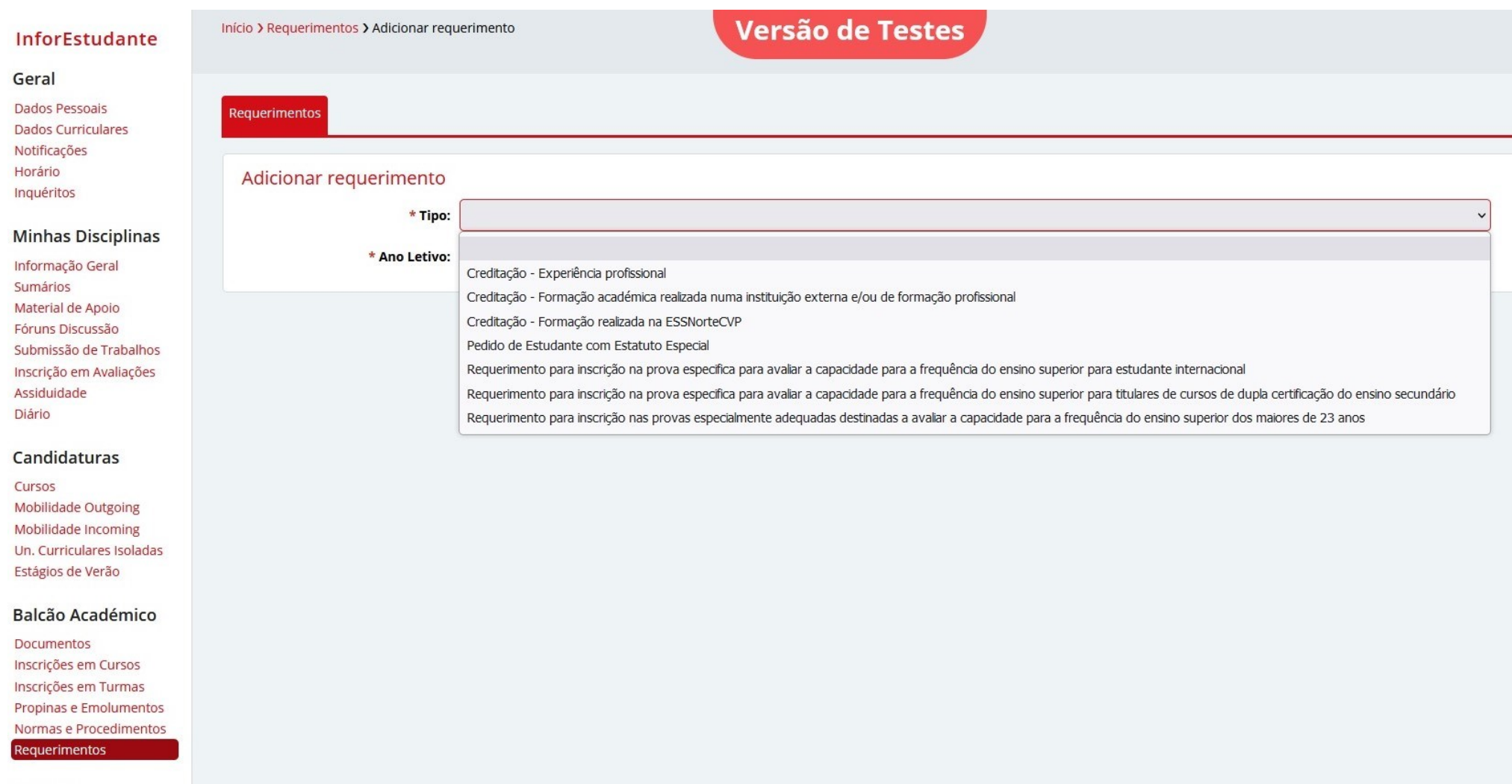

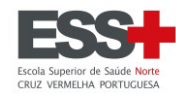

# <span id="page-4-0"></span>**CREDITAÇÃO - FORMAÇÃO REALIZADA NA ESSNORTECVP [\(voltar ao topo\)](#page-0-0)**

Preencher os campos de acordo com a situação aplicável e clicar em **Gravar**.

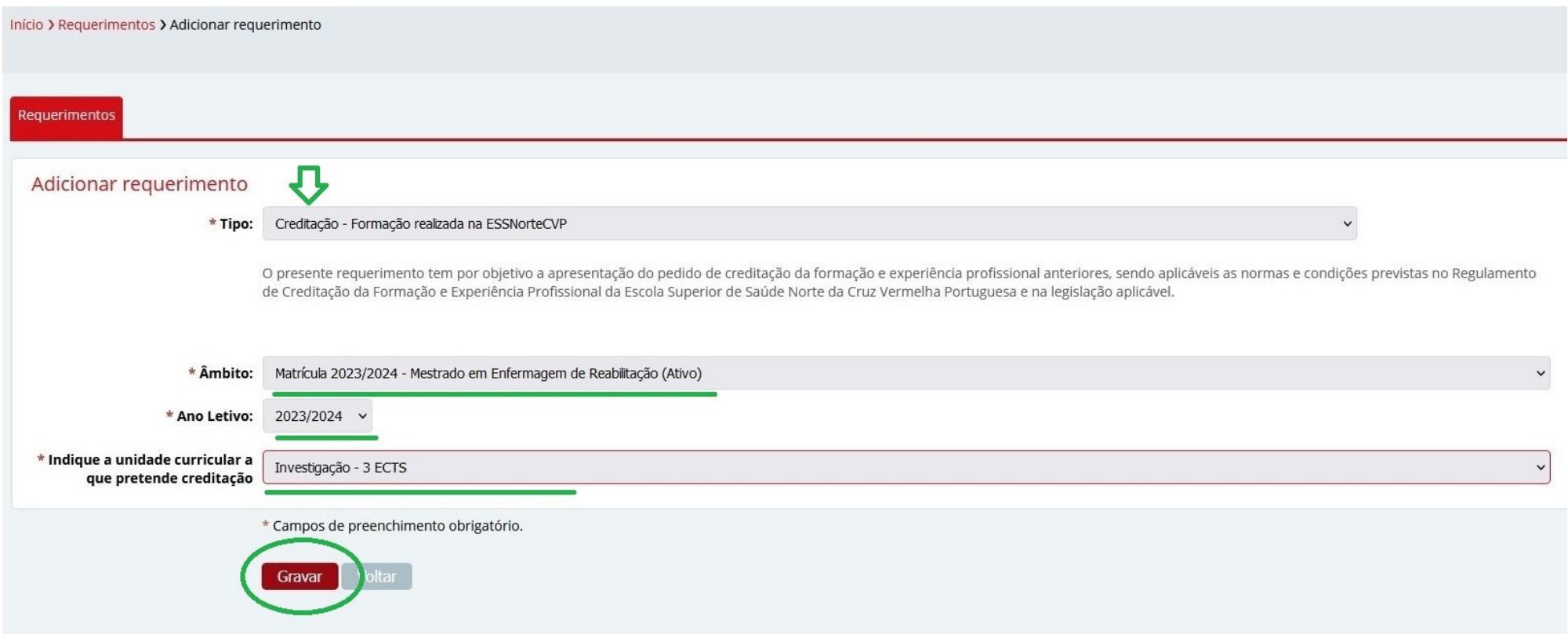

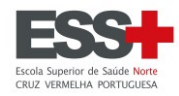

Início > Requerimentos > Detalhes

Requerimentos  $\bullet$ Requerimento registado com sucesso  $\blacktriangle$ Requerimento não lacrado Os requerimentos só poderão ser tratados pelos serviços depois de serem lacrados. Ao submeter este requerimento, declara que tomou conhecimento: - do Regulamento de Creditação da Formação e Experiência Profissional em vigor e da legislação aplicável; - que é responsável pela informação introduzida neste requerimento; - que a não apresentação dos documentos no prazo estabelecido pode conduzir ao indeferimento do presente requerimento; - caso não cumpra as condições exigidas, o seu pedido será arquivado; - este requerimento está sujeito ao pagamento de emolumento, de acordo com o Regulamento para Pagamento de Emolumentos, Taxas e Propinas; - o pagamento do emolumento não garante o deferimento do pedido. Detalhes do Requerimento Lacrar Alterar Nome do Requerente: N.º Doc. Identificação: NIF:

Ende Ende Ende O NIF: Códi; Posta Local País: N.º de Aluno:

Versão de Testes

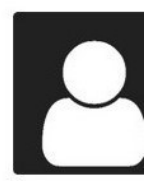

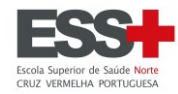

Clicar no botão Entregar para iniciar o carregamento da documentação aplicável.

Escolha uma configuração de documentos: Certidões ou Certificad**Versão de Testes** 

Indique a unidade curricular a que pretende Investigação - 3 ECTS creditação

Estado: Por Lacrar

#### Documentos/Anexos

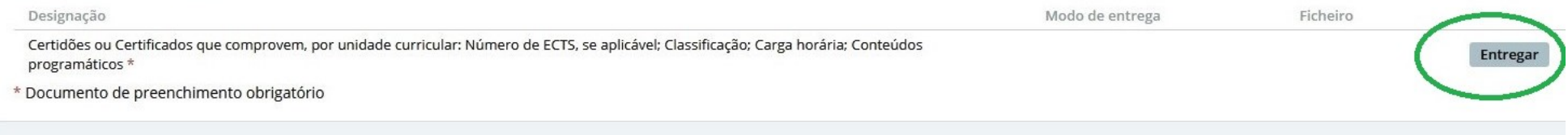

#### Dados de Pagamento

Não existem prestações.

#### Pareceres

Não existem pareceres registados ou pedidos.

#### Decisão

Não existe ainda decisão registada.

#### Notificações Requerente

Não existem notificações.

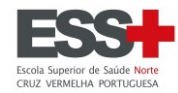

Clicar em **Explorar** e encontrar no PC o ficheiro que pretende carregar.

Na submissão de ficheiros estes terão de ser no **formato PDF** e deverá ser **um único ficheiro** (que pode incluir várias páginas).

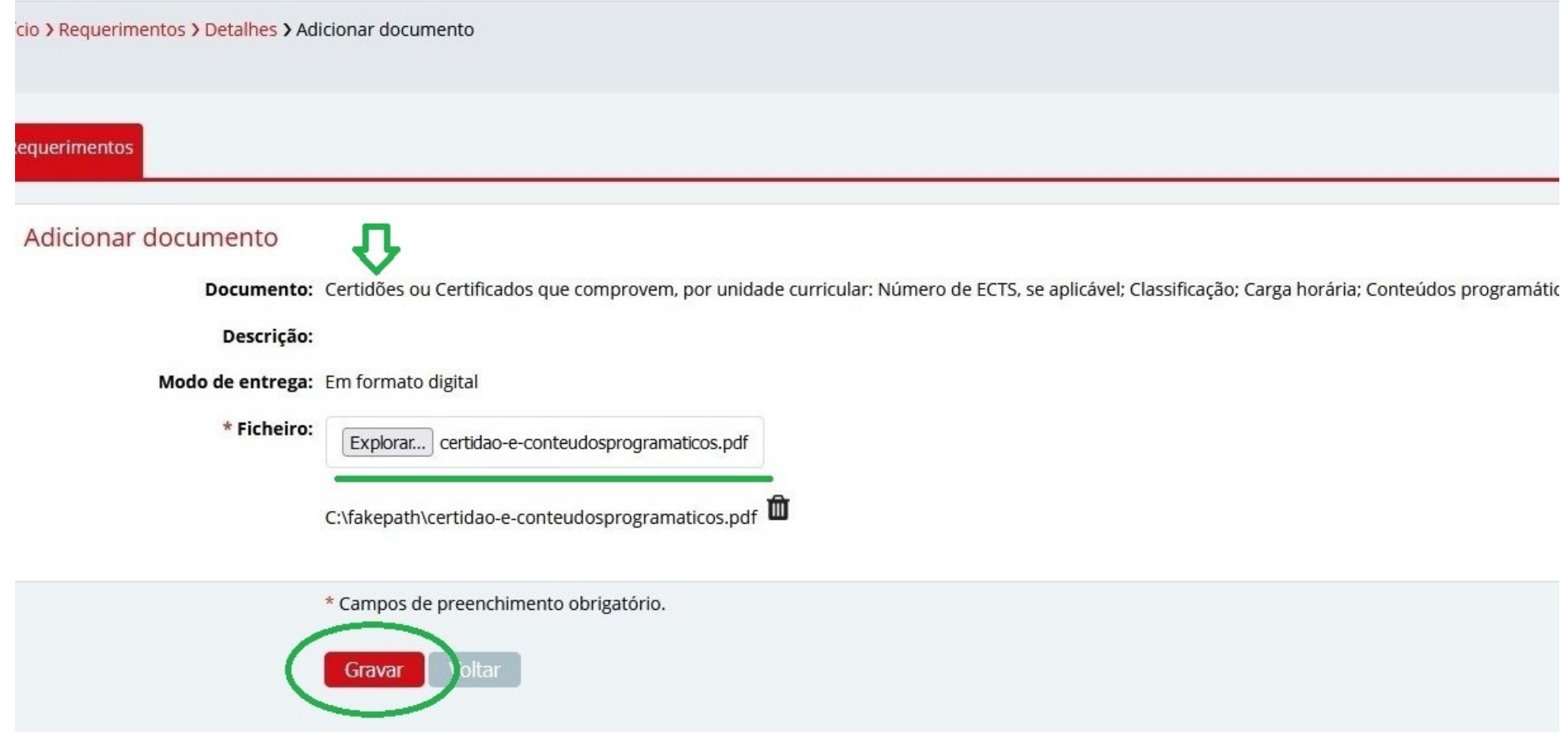

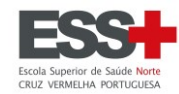

Documentos carregado com sucesso (disponíveis para download pelos serviços).

Escolha uma configuração de documentos: Certidões ou Certificados

Indique a unidade curricular a que pretende Investigação - 3 ECTS creditação

Estado: Por Lacrar

#### Documentos/Anexos

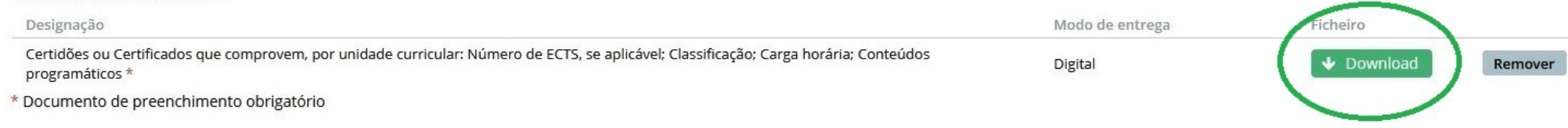

#### Dados de Pagamento

Não existem prestações.

#### Pareceres

Não existem pareceres registados ou pedidos.

#### Decisão

Não existe ainda decisão registada.

#### Notificações Requerente

Não existem notificações.

Terminado o carregamento da documentação pelo envio do ficheiro, clique em Lacrar.

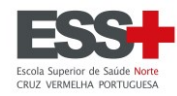

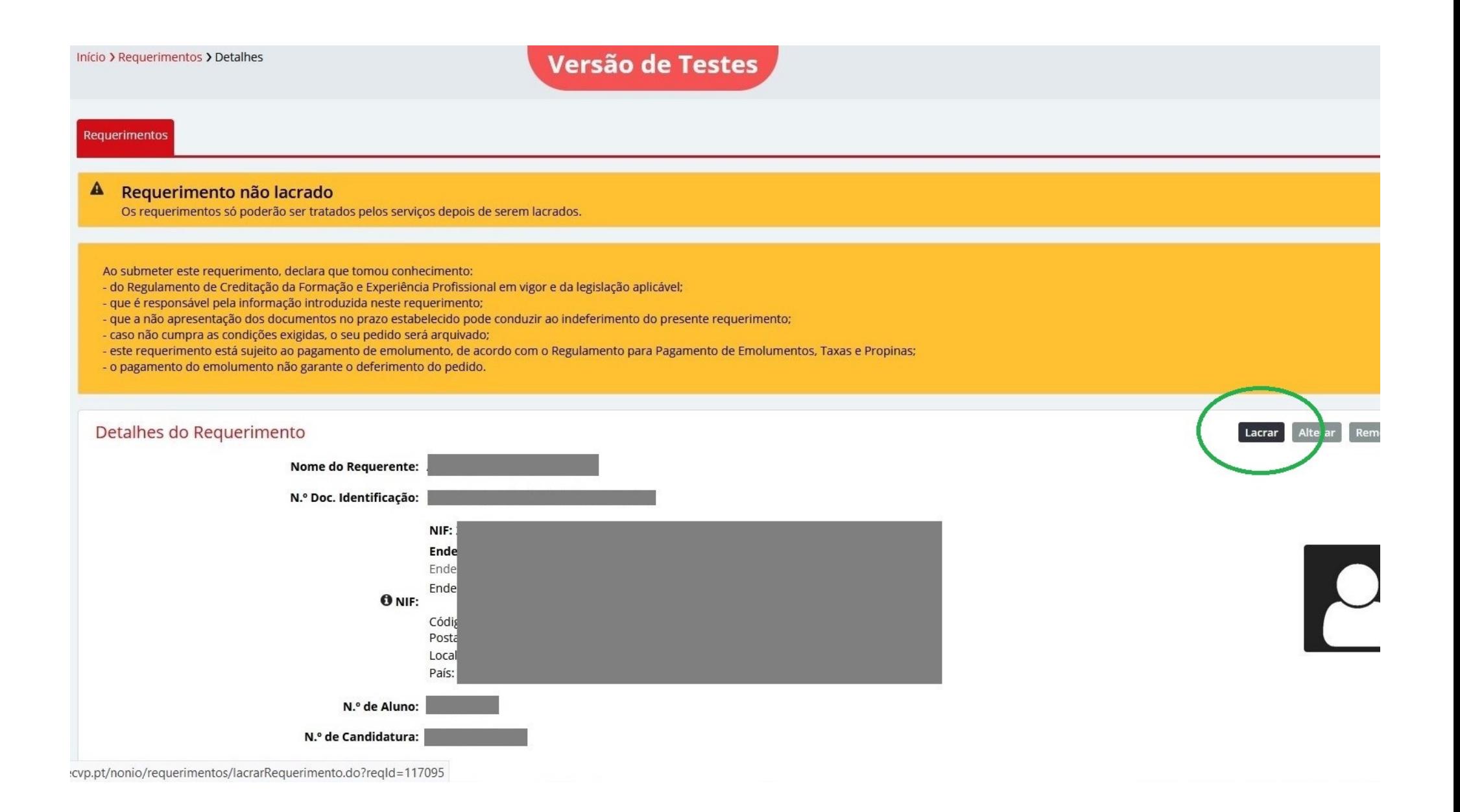

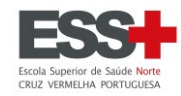

Início > Requerimentos > Detalhes > Lacrar requerimento

Requerimentos

Resumo Requerimento

Tipo: Creditação - Formação realizada na ESSNorteCVP

Âmbito: Matrícula 2023/2024 - Mestrado em Enfermagem de Reabilitação (Ativo)

Ano Letivo: 2023/2024

Escolha uma configuração de documentos: Certidões ou Certificados

Indique a unidade curricular a que pretende Investigação - 3 ECTS creditação

### Lacrar requerimento

O seu requerimento foi submetido. A resposta será enviada por esta via.

Esta operação é irreversível e assim que lacrar o requerimento não poderá fazer qualquer alteração ao mesmo. Deseja mesmo lacrar o requerimento?

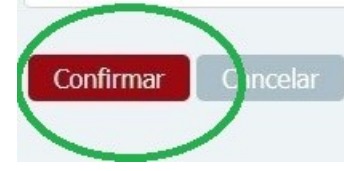

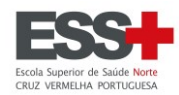

**Requerimentos** 

# Versão de Testes

Ao submeter este requerimento, declara que tomou conhecimento:

- do Regulamento de Creditação da Formação e Experiência Profissional em vigor e da legislação aplicável;
- que é responsável pela informação introduzida neste requerimento;
- que a não apresentação dos documentos no prazo estabelecido pode conduzir ao indeferimento do presente requerimento:
- caso não cumpra as condições exigidas, o seu pedido será arquivado;
- este requerimento está sujeito ao pagamento de emolumento, de acordo com o Regulamento para Pagamento de Emolumentos, Taxas e Propinas;
- o pagamento do emolumento não garante o deferimento do pedido.

#### Requerimento lacrado com sucesso.

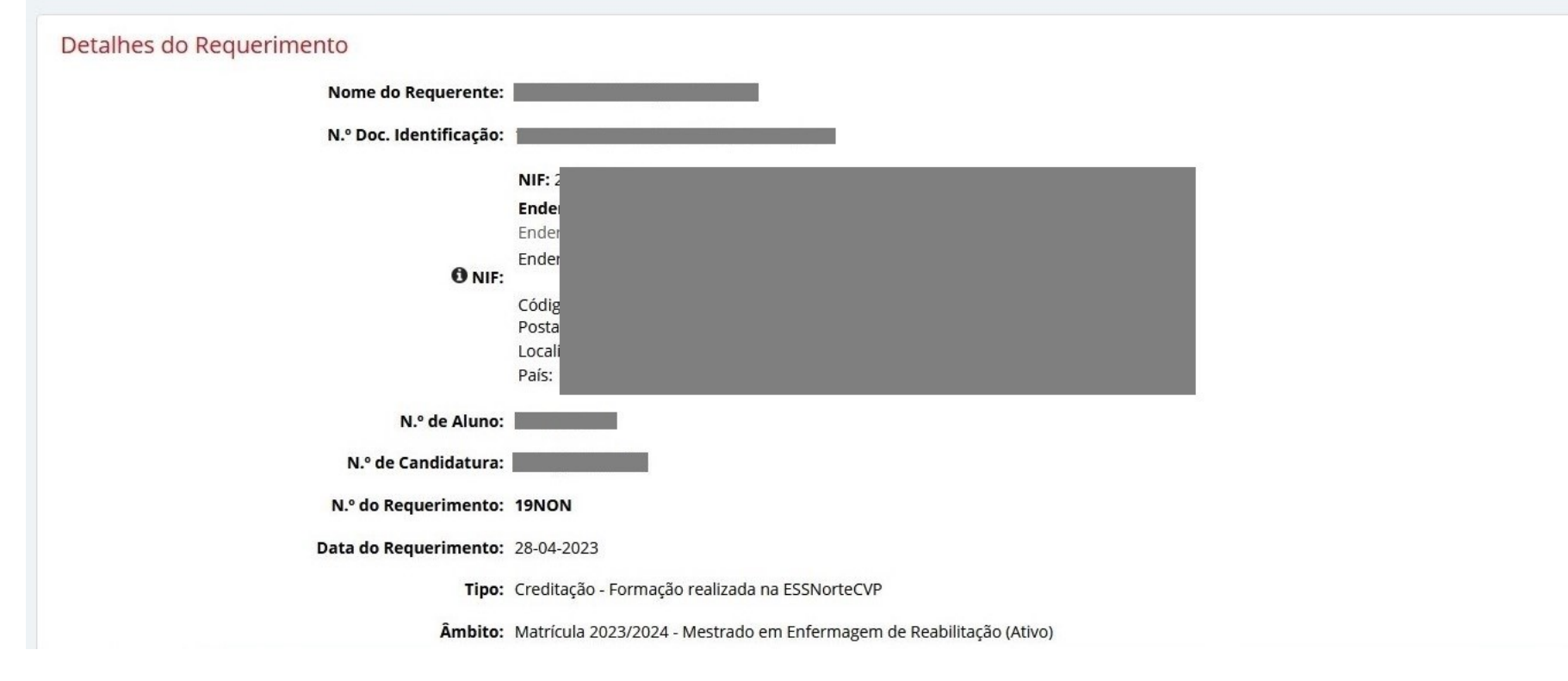

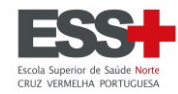

Deve clicar em **Pagar** e será gerada informação para pagamento por Referência Multibanco.

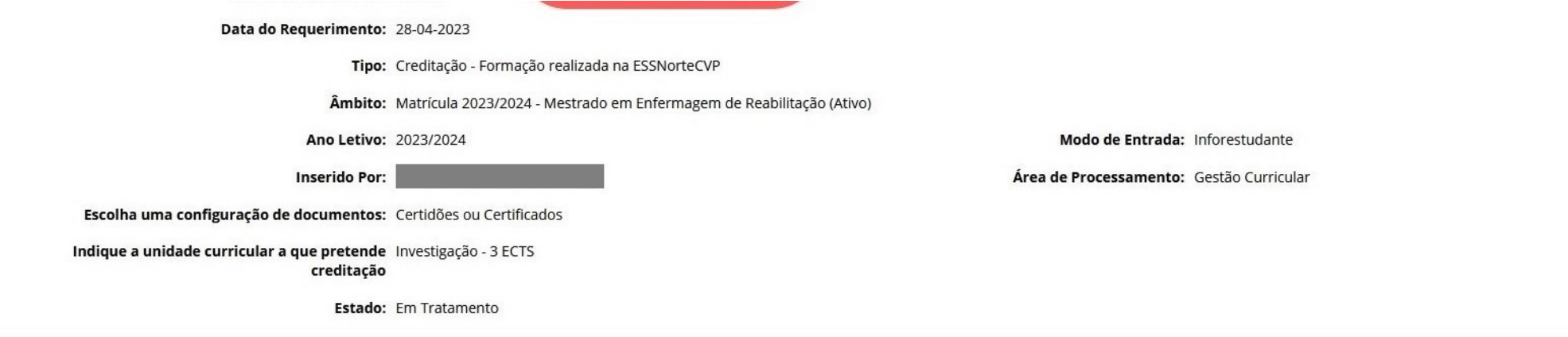

#### Documentos/Anexos

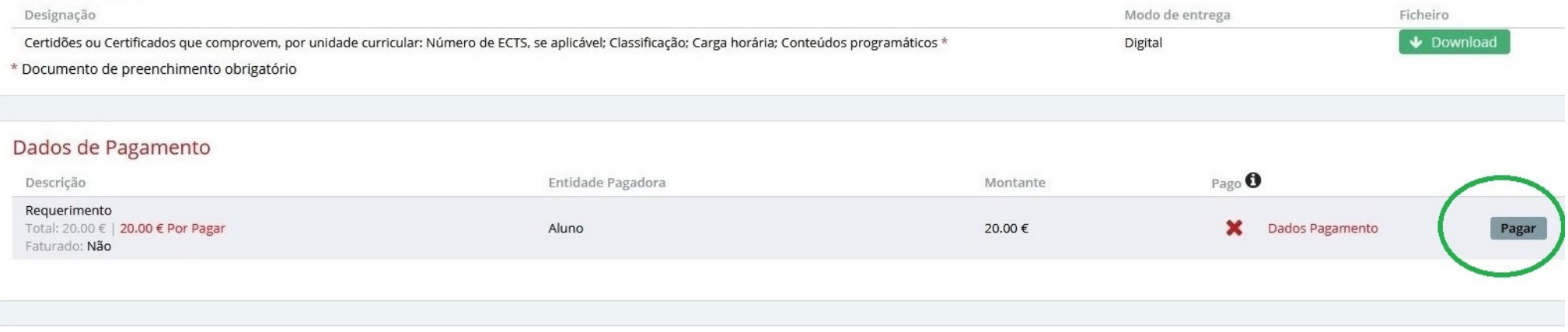

#### Pareceres

Não existem pareceres registados ou pedidos.

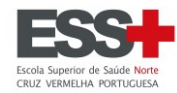

### Deve proceder ao pagamento do emolumento dentro dos prazos aplicáveis.

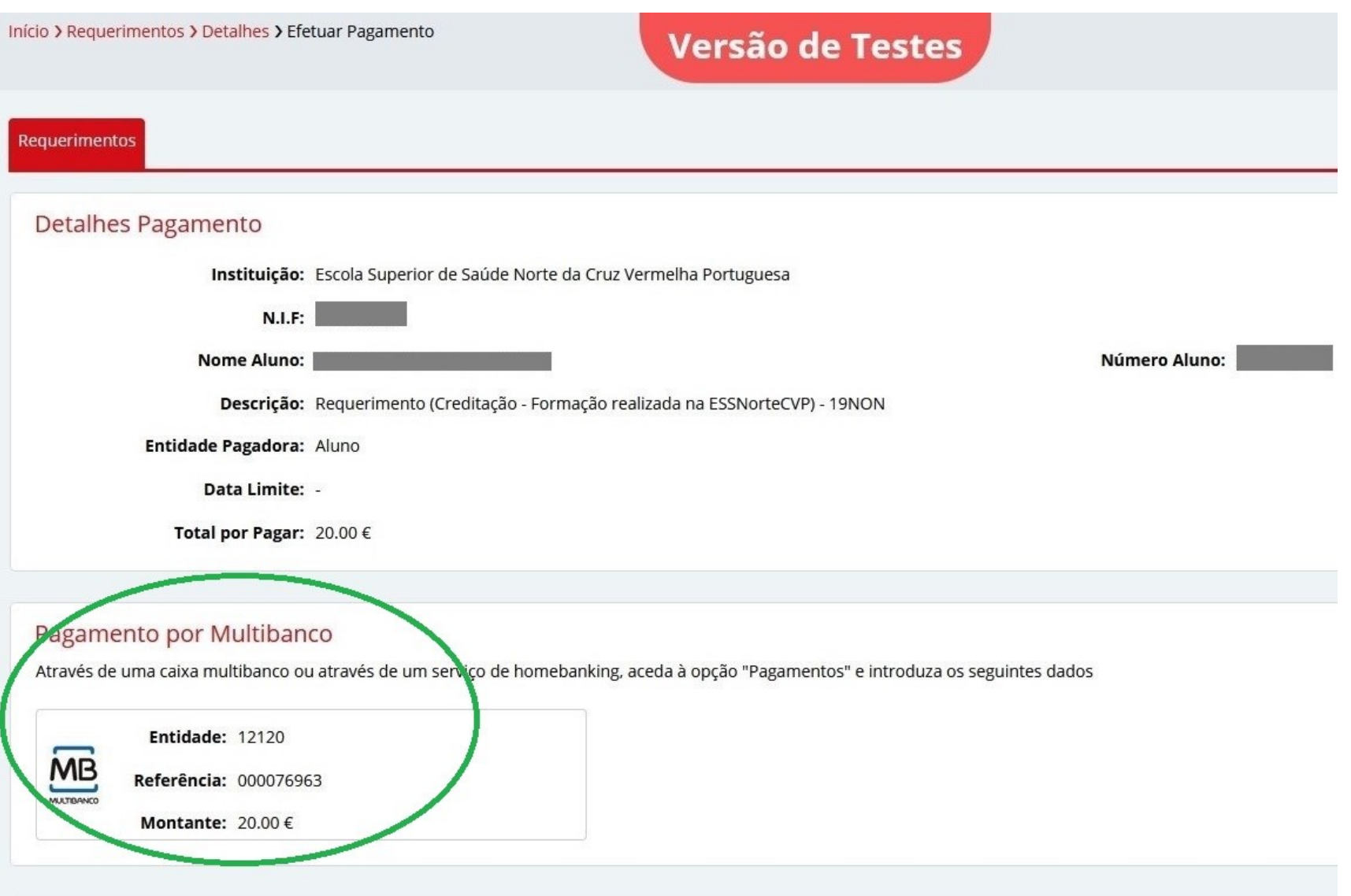

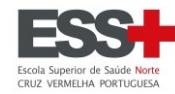

# <span id="page-14-0"></span>**CREDITAÇÃO - FORMAÇÃO ACADÉMICA REALIZADA NUMA INSTITUIÇÃO EXTERNA E/OU DE FORMAÇÃO PROFISSIONAL [\(voltar ao topo\)](#page-0-0)**

Em função da natureza do pedido de creditação, selecionar Formação Profissional **OU** Formação Académica.

Exemplo de **FORMAÇÃO ACADÉMICA**:

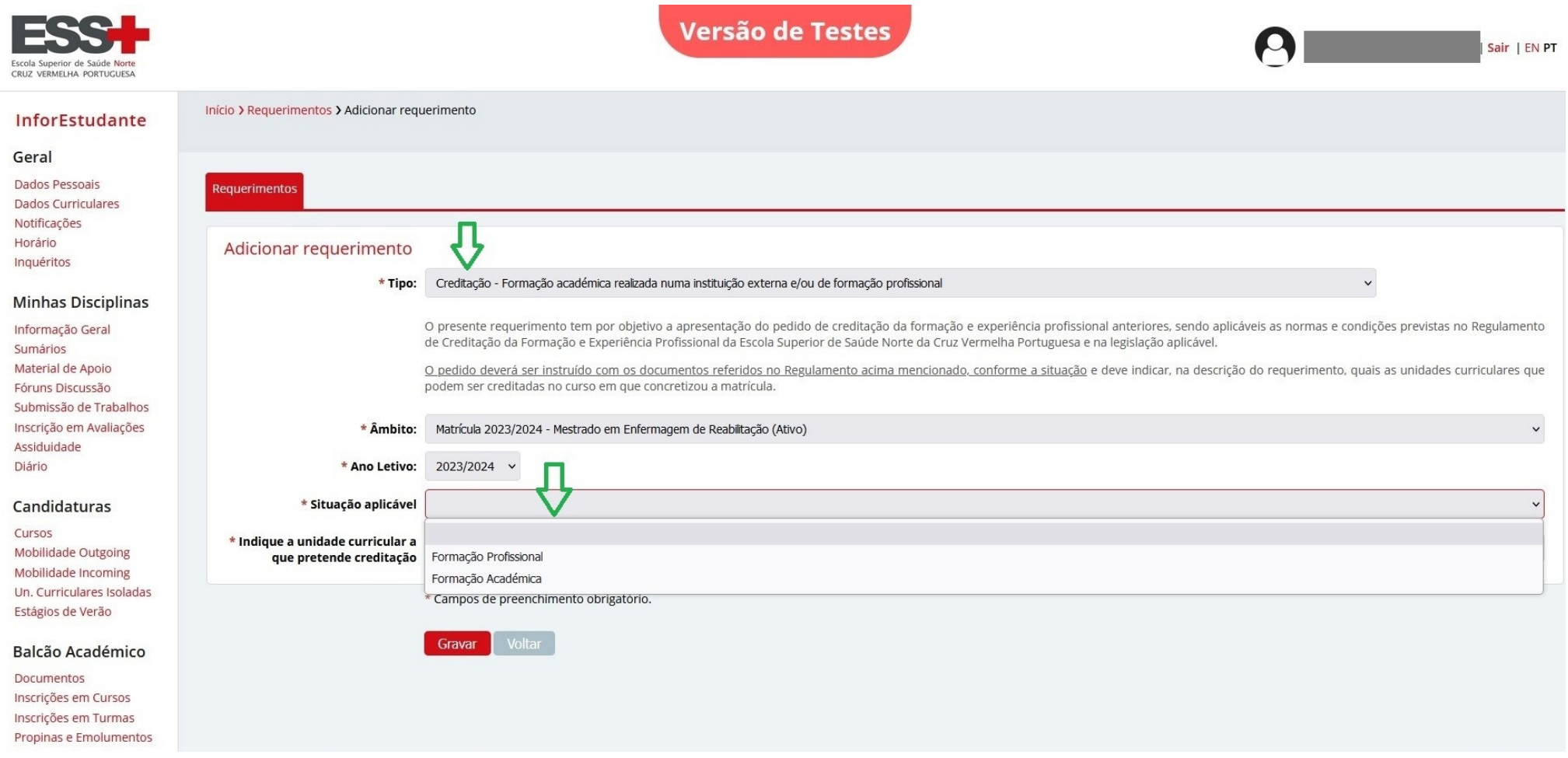

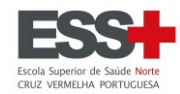

#### InforEctudonto

Início > Requerimentos > Adicionar requerimento

- 3

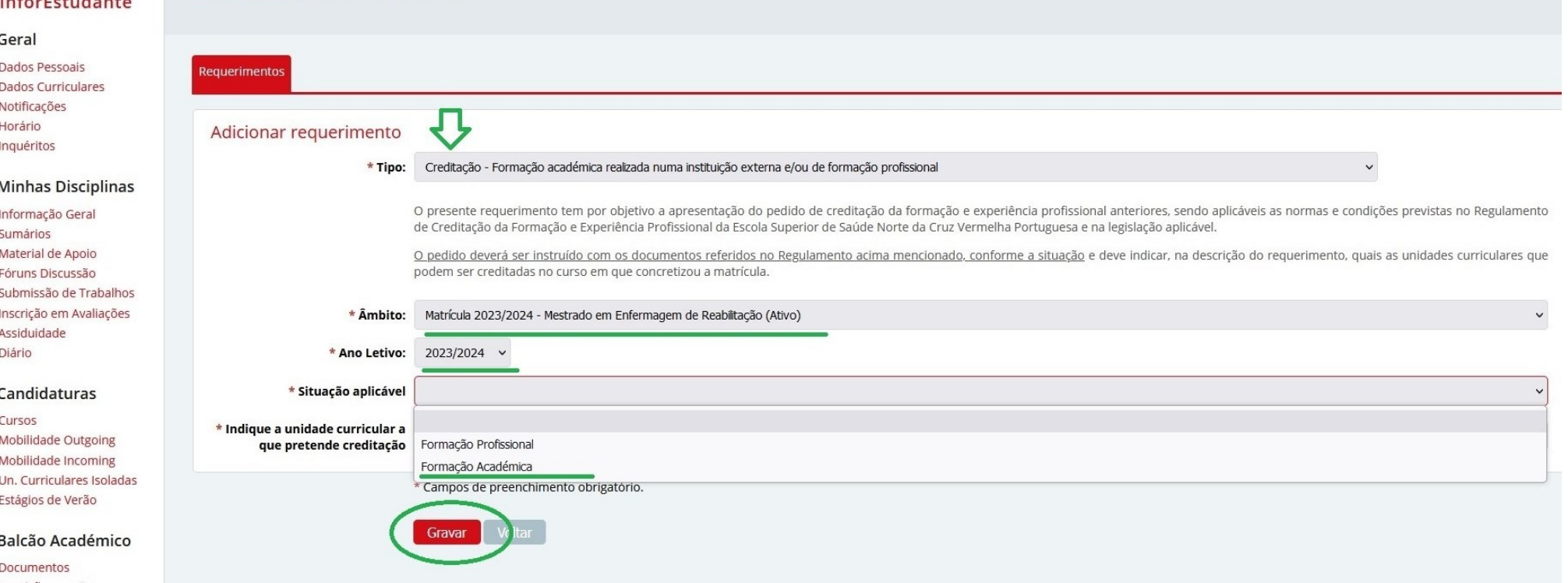

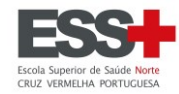

### Com todos os campos preenchidos, clicar em **Gravar**.

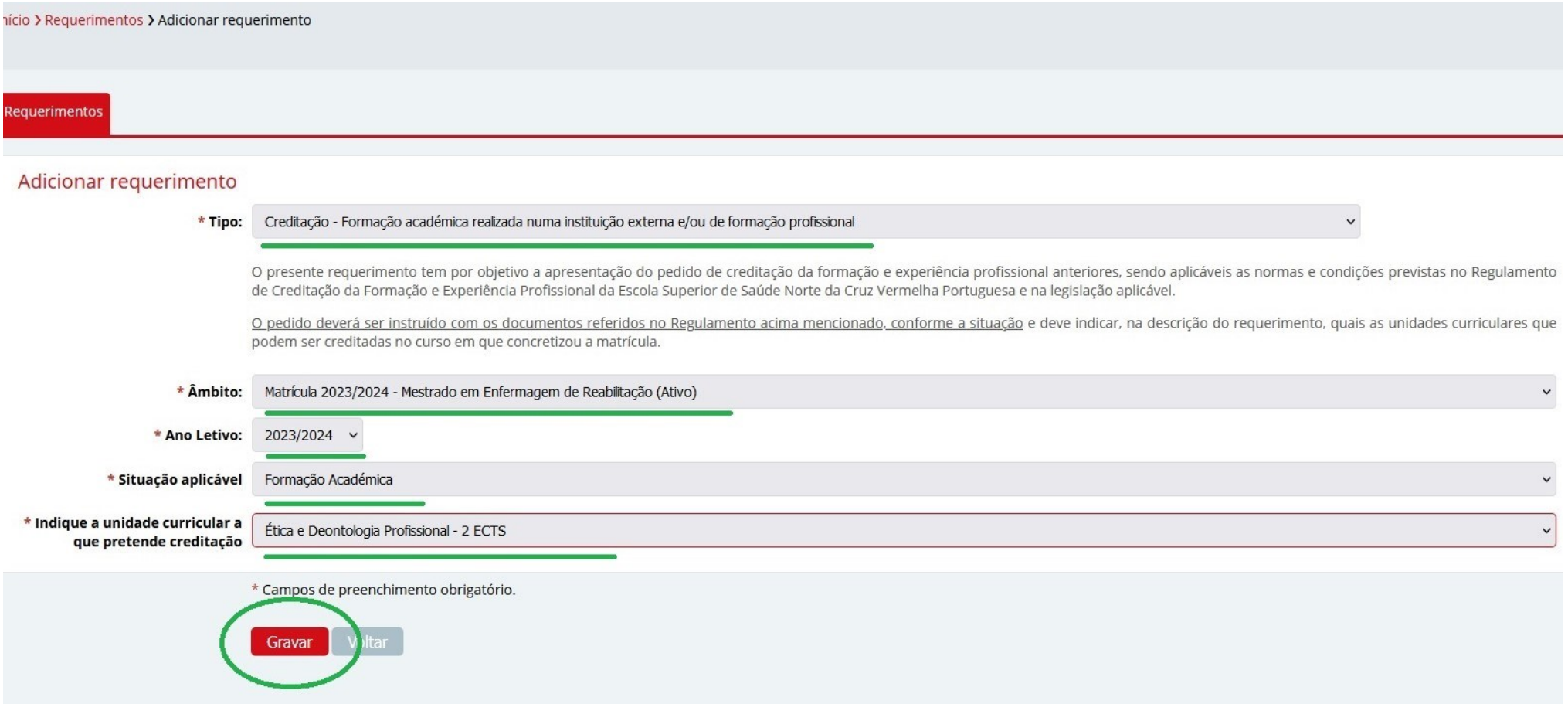

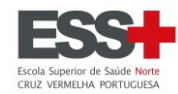

Clicar no botão **Entregar** para iniciar o carregamento da documentação aplicável.

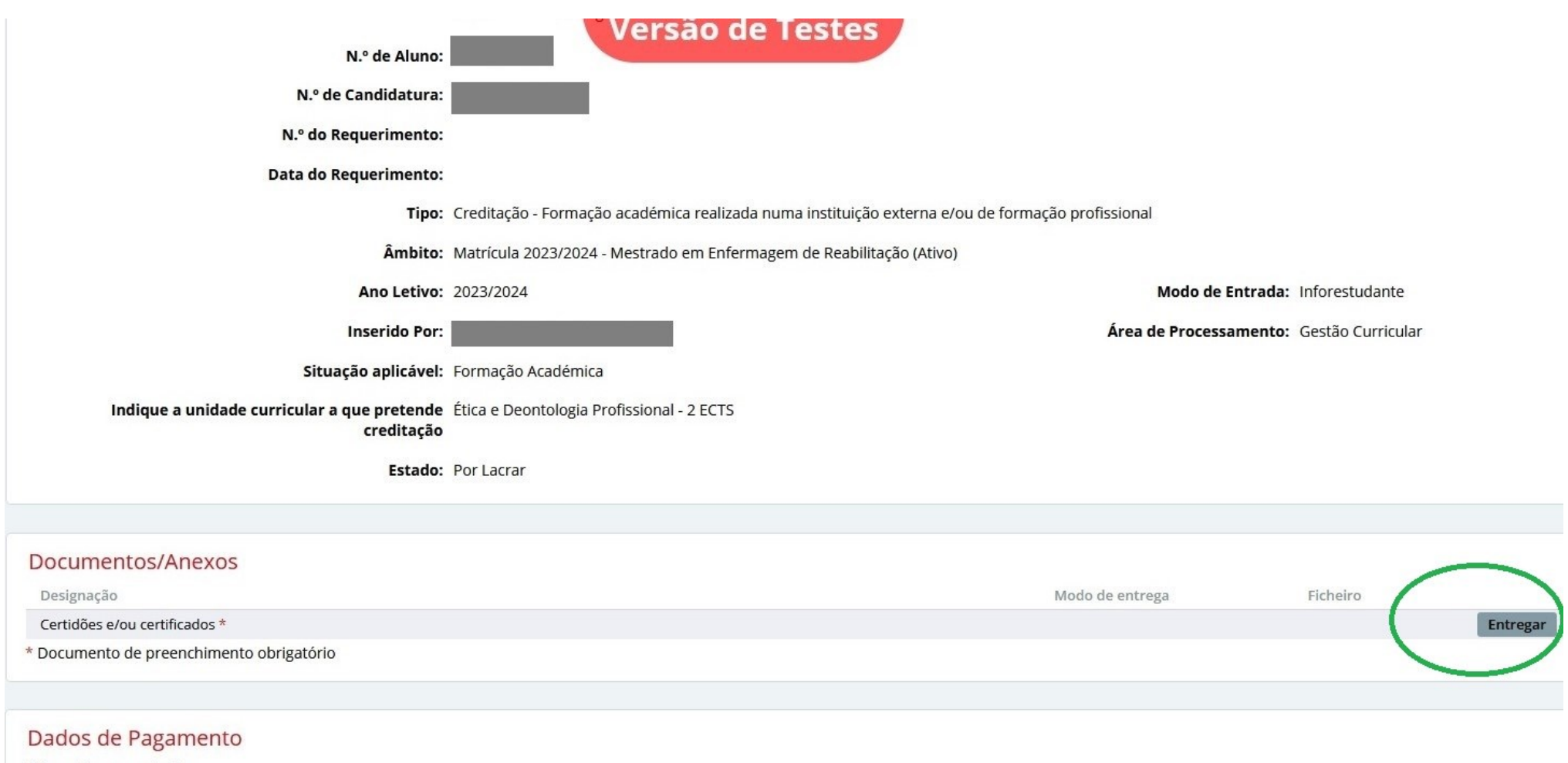

Não existem prestações.

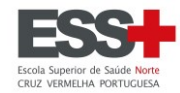

Clicar em **Explorar** e encontrar no PC o ficheiro que pretende carregar.

Na submissão de ficheiros estes terão de ser no **formato PDF** e deverá ser **um único ficheiro** (que pode incluir várias páginas).

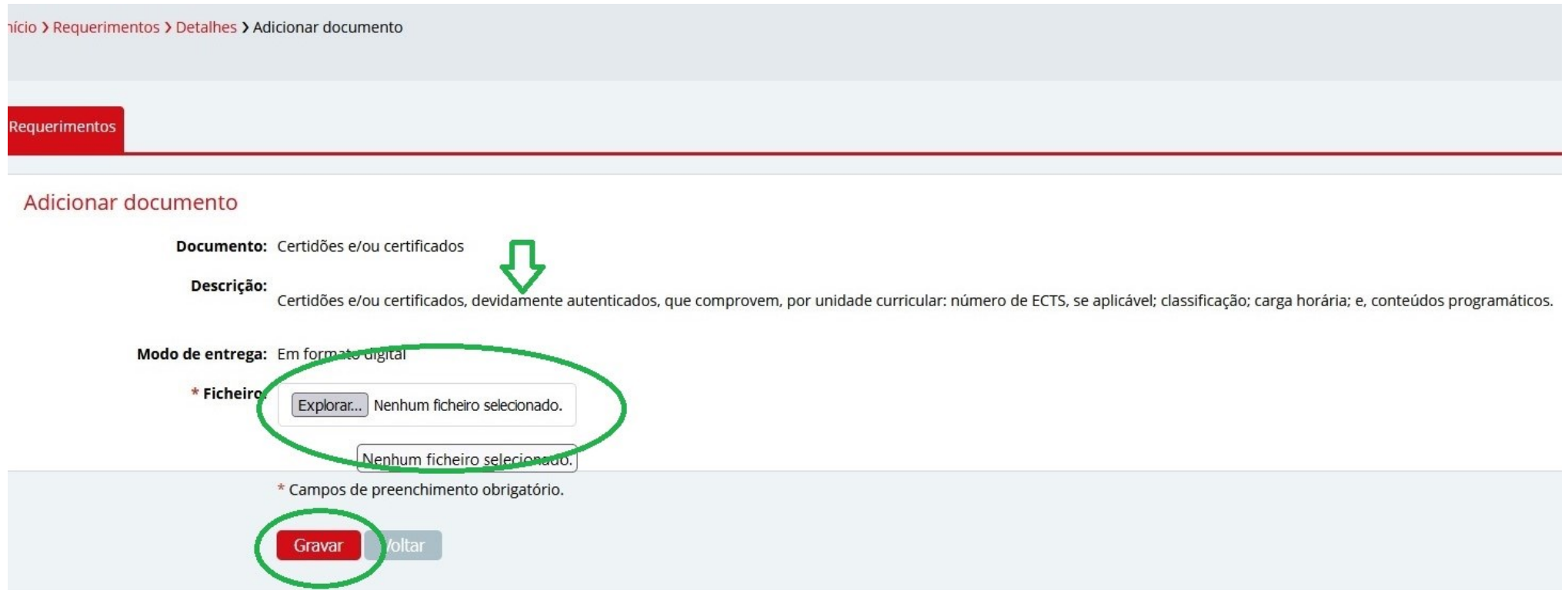

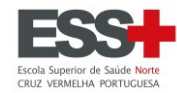

#### Documentos carregado com sucesso (disponíveis para download pelos serviços).

**Versão de Testes** N.º de Candidatura: MEST 202310075 N.º do Requerimento: **Data do Requerimento:** Tipo: Creditação - Formação académica realizada numa instituição externa e/ou de formação profissional Âmbito: Matrícula 2023/2024 - Mestrado em Enfermagem de Reabilitação (Ativo) Ano Letivo: 2023/2024 Modo de Entrada: Inforestudante **Inserido Por:** Ana Catarina Rodrigues Lassal Área de Processamento: Gestão Curricular Situação aplicável: Formação Académica Indique a unidade curricular a que pretende Ética e Deontologia Profissional - 2 ECTS creditação Estado: Por Lacrar

#### Documentos/Anexos Designação Modo de entrega Ficheiro Certidões e/ou certificados \*  $\blacklozenge$  Download Digital Remover \* Documento de preenchimento obrigatório

#### Dados de Pagamento

Não existem prestações.

#### Pareceres

Não existem pareceres registados ou pedidos.

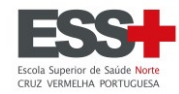

#### Terminado o carregamento da documentação pelo envio do ficheiro, clique em **Lacrar.**

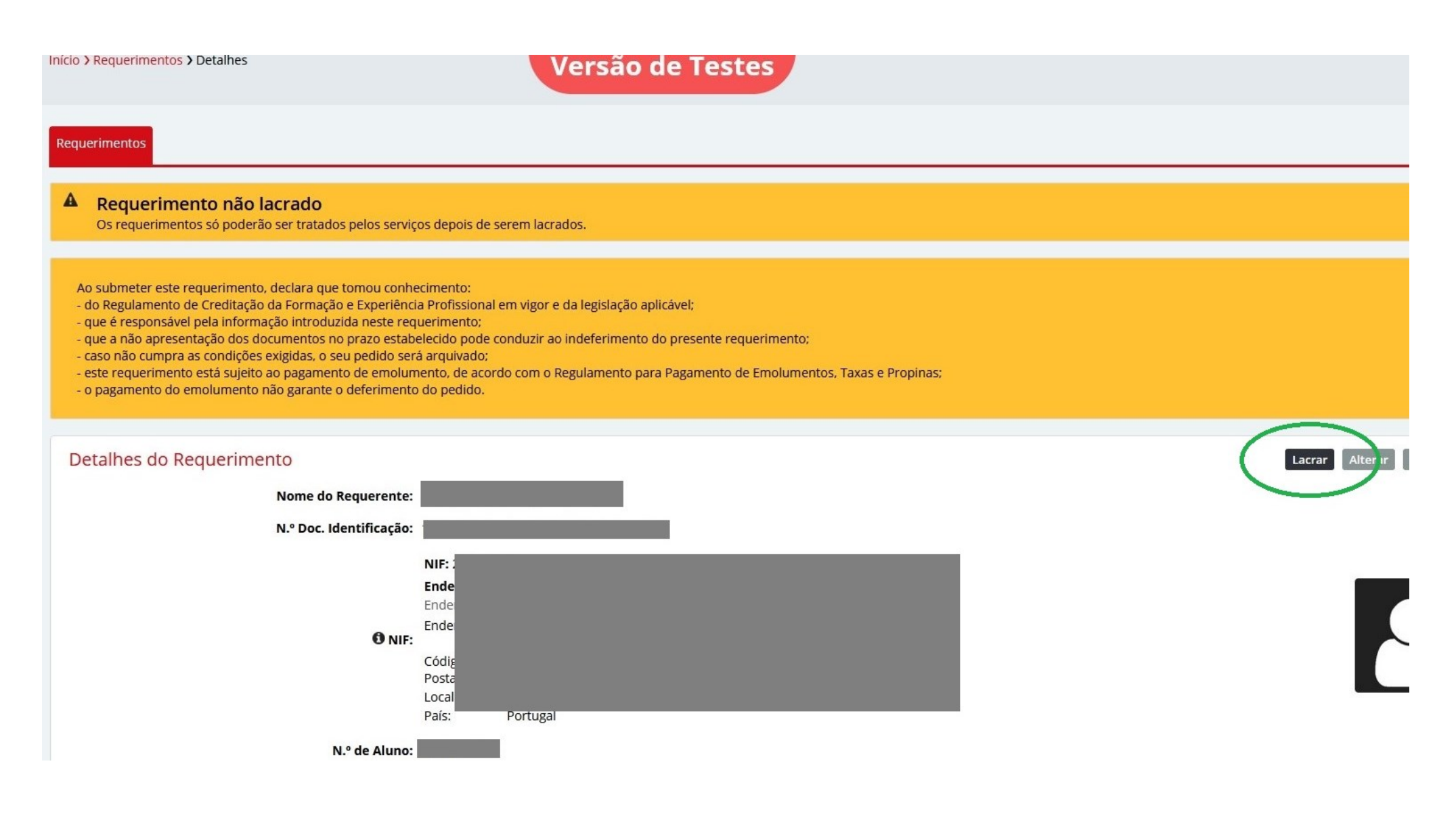

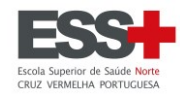

Início > Requerimentos > Detalhes > Lacrar requerimento

Requerimentos

### Resumo Requerimento

Tipo: Creditação - Formação académica realizada numa instituição externa e/ou de formação profissional

Âmbito: Matrícula 2023/2024 - Mestrado em Enfermagem de Reabilitação (Ativo)

Ano Letivo: 2023/2024

Situação aplicável: Formação Académica

#### Indique a unidade curricular a que pretende Ética e Deontologia Profissional - 2 ECTS creditação

### Lacrar requerimento

O seu requerimento foi submetido. A resposta será enviada por esta via.

Esta operação é irreversível e assim que lacrar o requerimento não poderá fazer qualquer alteração ao mesmo. Deseja mesmo lacrar o requerimento?

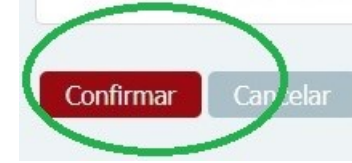

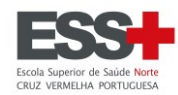

#### Requerimentos

# **Versão de Testes**

Ao submeter este requerimento, declara que tomou conhecimento:

- do Regulamento de Creditação da Formação e Experiência Profissional em vigor e da legislação aplicável;
- que é responsável pela informação introduzida neste requerimento;
- que a não apresentação dos documentos no prazo estabelecido pode conduzir ao indeferimento do presente requerimento;
- caso não cumpra as condições exigidas, o seu pedido será arquivado;
- este requerimento está sujeito ao pagamento de emolumento, de acordo com o Regulamento para Pagamento de Emolumentos, Taxas e Propinas;
- o pagamento do emolumento não garante o deferimento do pedido.

#### Requerimento lacrado com sucesso.

#### Detalhes do Requerimento

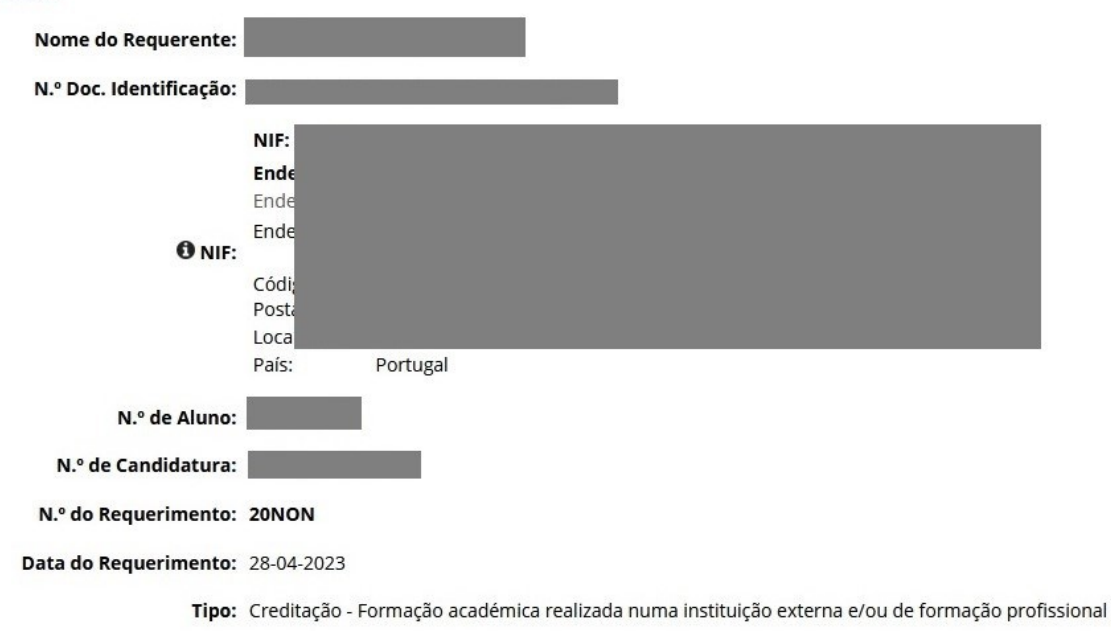

Âmbito: Matrícula 2023/2024 - Mestrado em Enfermagem de Reabilitação (Ativo)

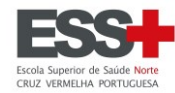

#### Deve clicar em Pagar e será gerada informação para pagamento por Referência Multibanco.

N.º do Requerimento: 20NON

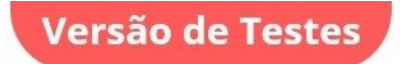

Data do Requerimento: 28-04-2023

Tipo: Creditação - Formação académica realizada numa instituição externa e/ou de formação profissional

Âmbito: Matrícula 2023/2024 - Mestrado em Enfermagem de Reabilitação (Ativo)

Ano Letivo: 2023/2024

**Inserido Por:** 

Situação aplicável: Formação Académica

#### Indique a unidade curricular a que pretende Ética e Deontologia Profissional - 2 ECTS creditação

Estado: Em Tratamento

Modo de Entrada: Inforestudante

Área de Processamento: Gestão Curricular

#### Documentos/Anexos

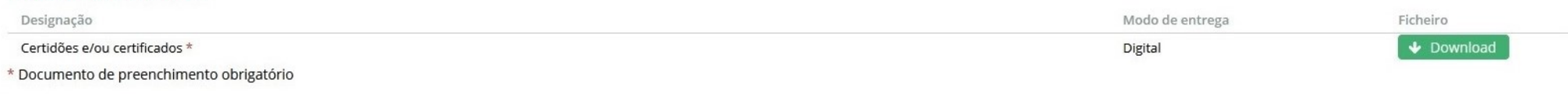

#### Dados de Pagamento

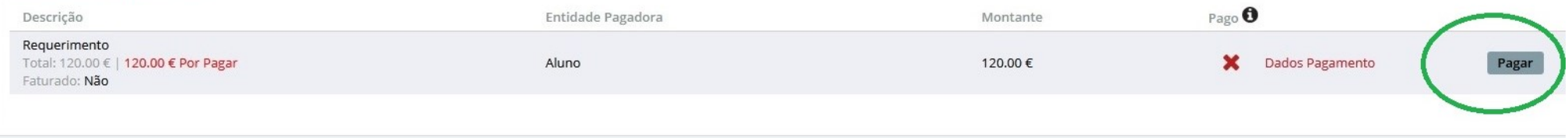

#### Pareceres

Não existem pareceres registados ou pedidos.

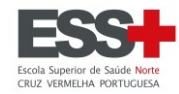

#### Deve proceder ao pagamento do emolumento dentro dos prazos aplicáveis.

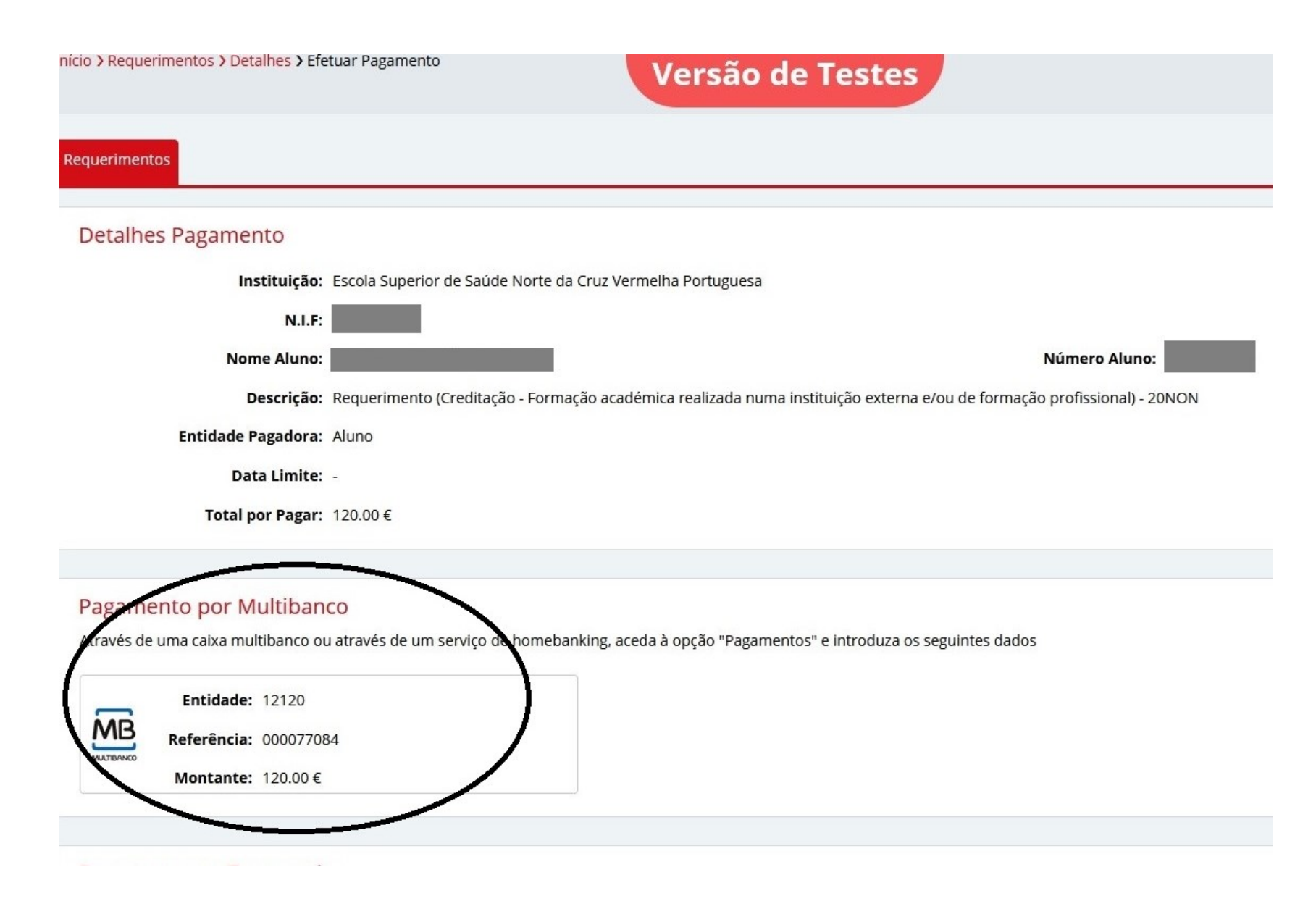

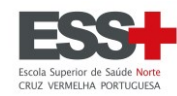

# Exemplo de **FORMAÇÃO PROFISSIONAL:**

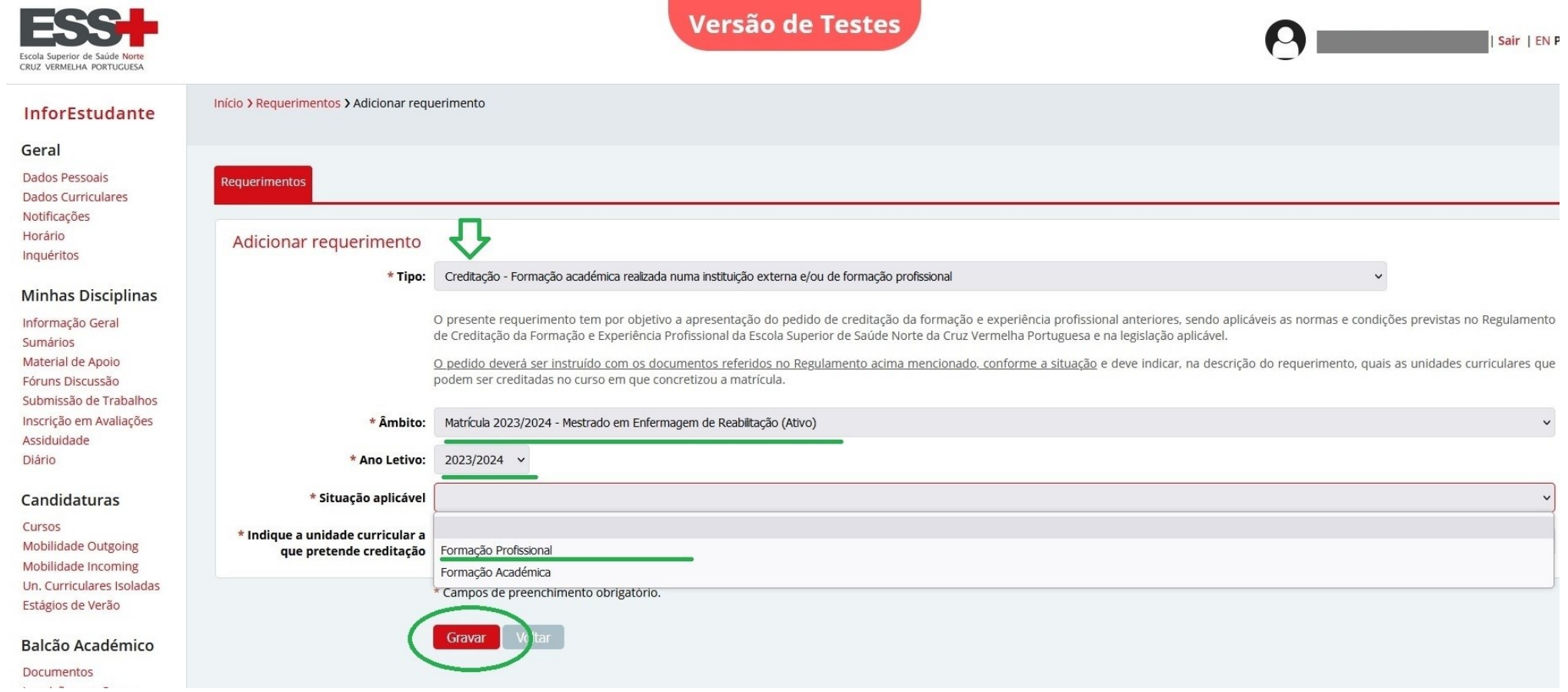

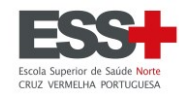

### Com todos os campos preenchidos, clicar em **Gravar**.

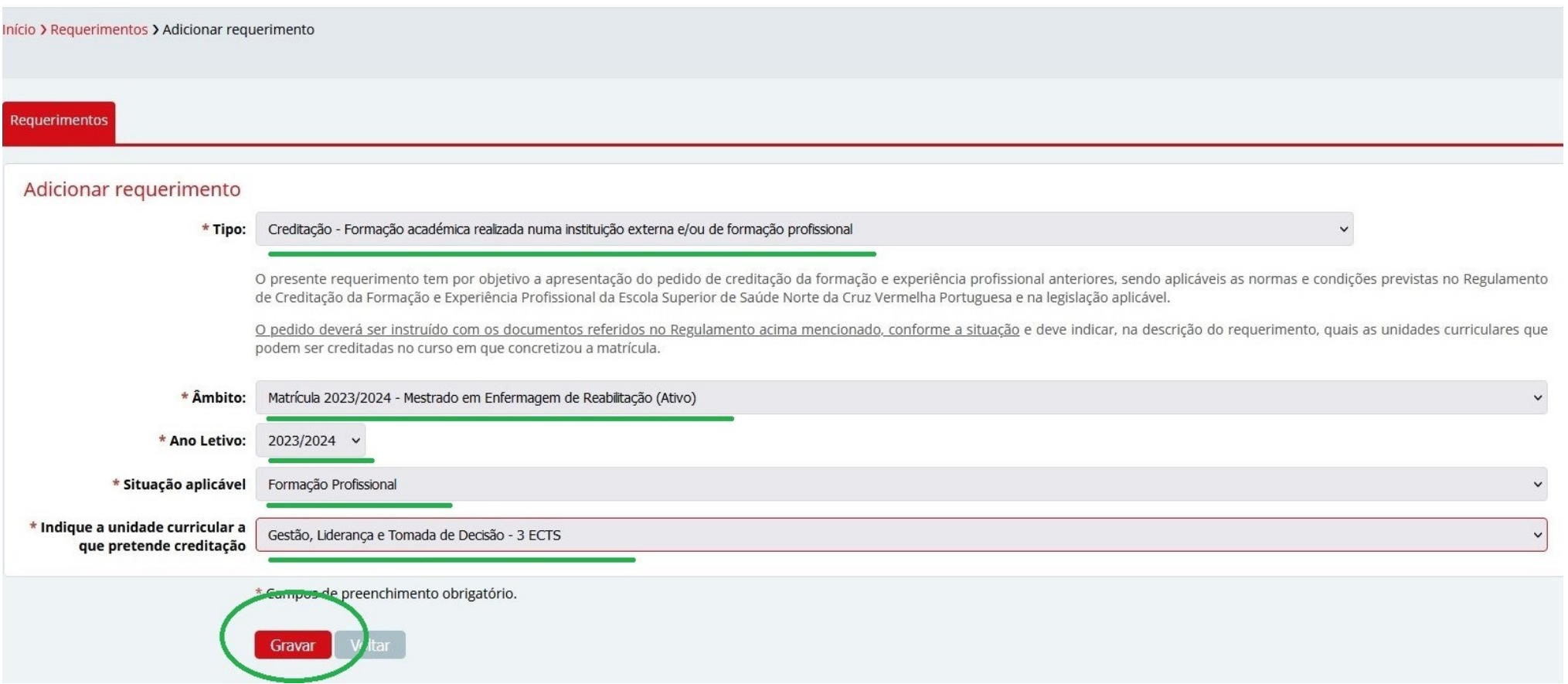

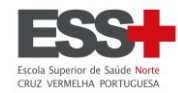

Clicar no botão **Entregar** para iniciar o carregamento da documentação aplicável.

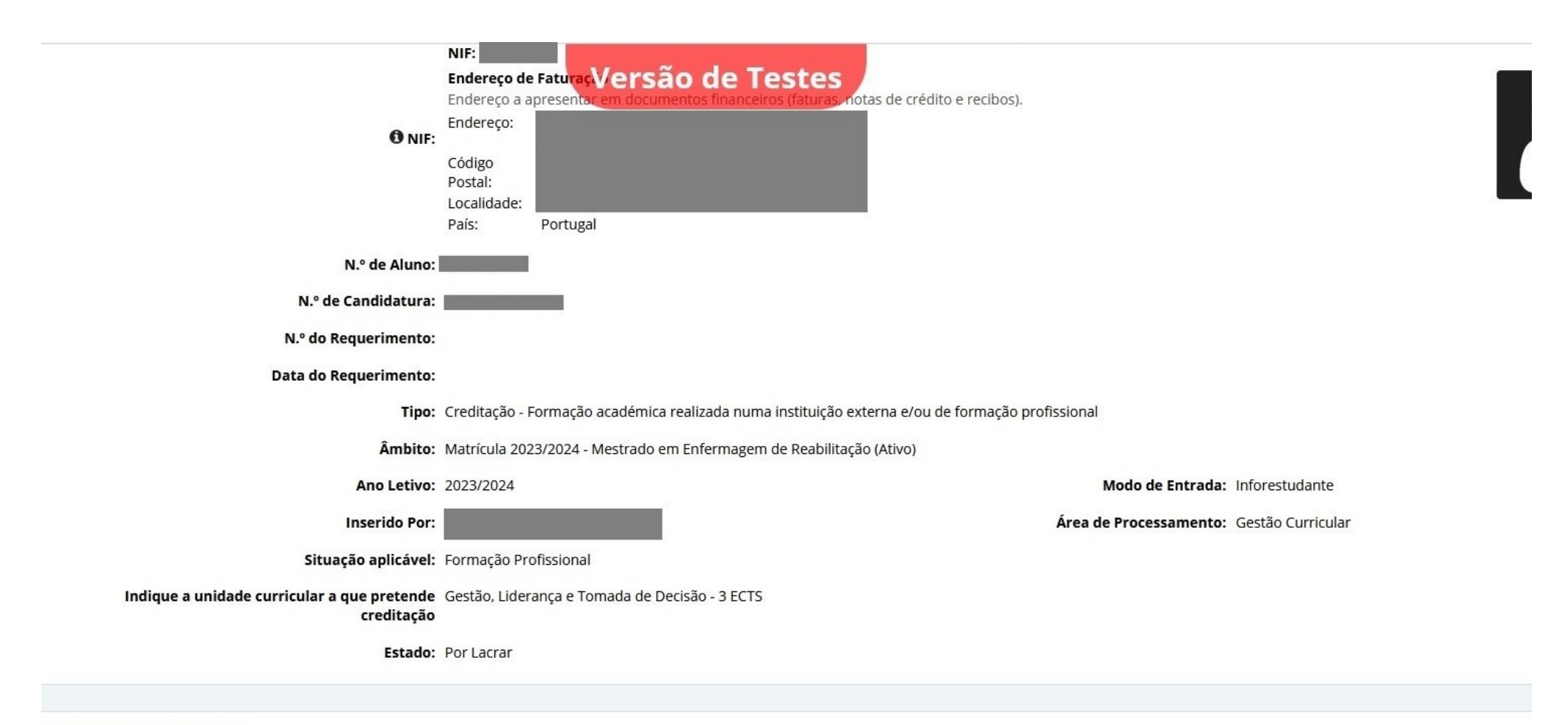

#### Documentos/Anexos

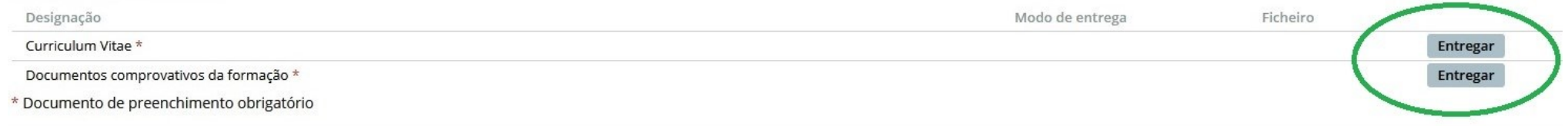

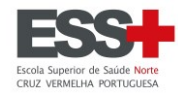

Clicar em **Explorar** e encontrar no PC o ficheiro que pretende carregar.

Na submissão de ficheiros estes terão de ser no **formato PDF** e deverá ser **um único ficheiro** (que pode incluir várias páginas).

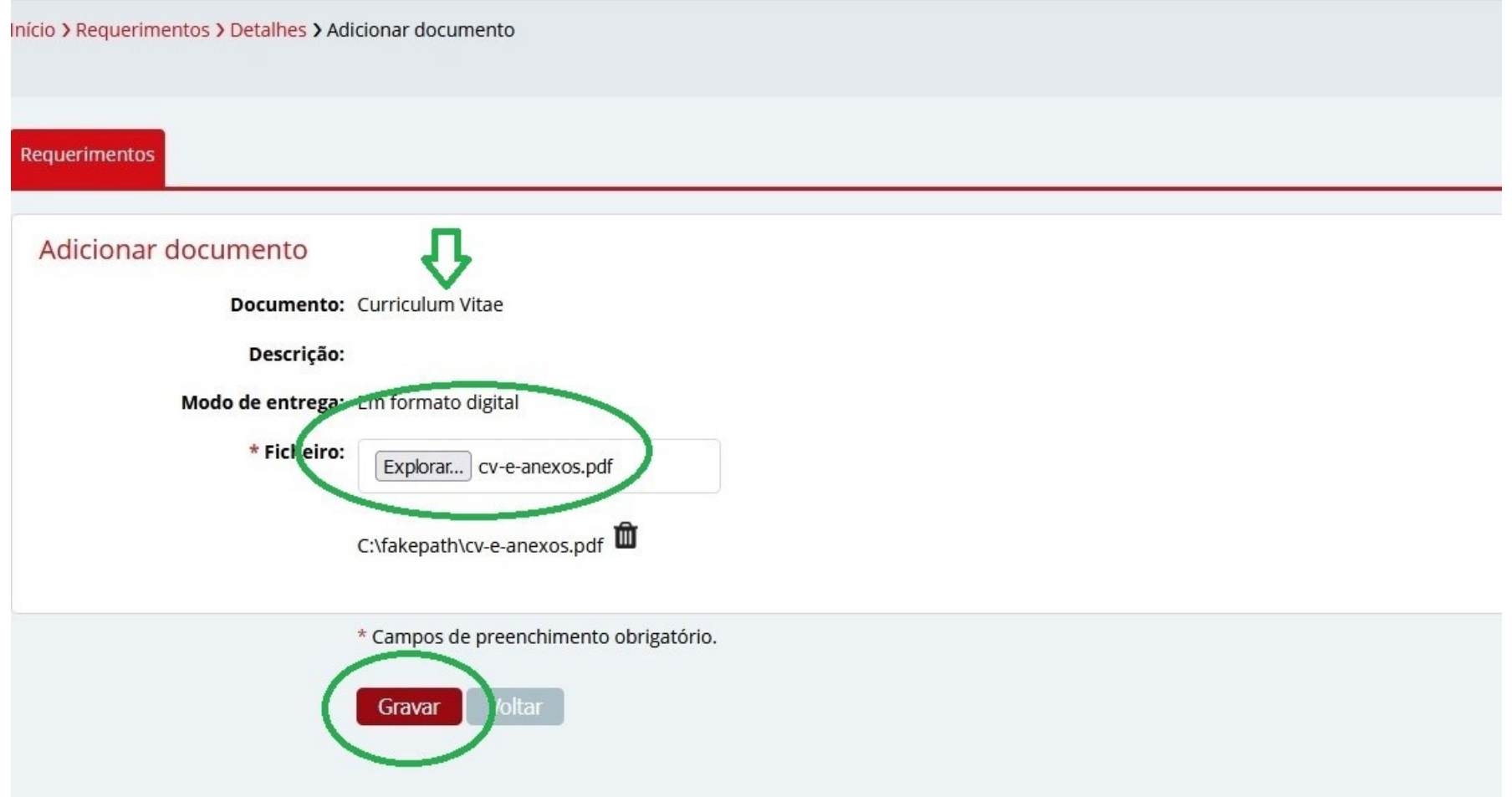

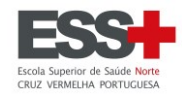

#### Início > Requerimentos > Detalhes > Adicionar documento

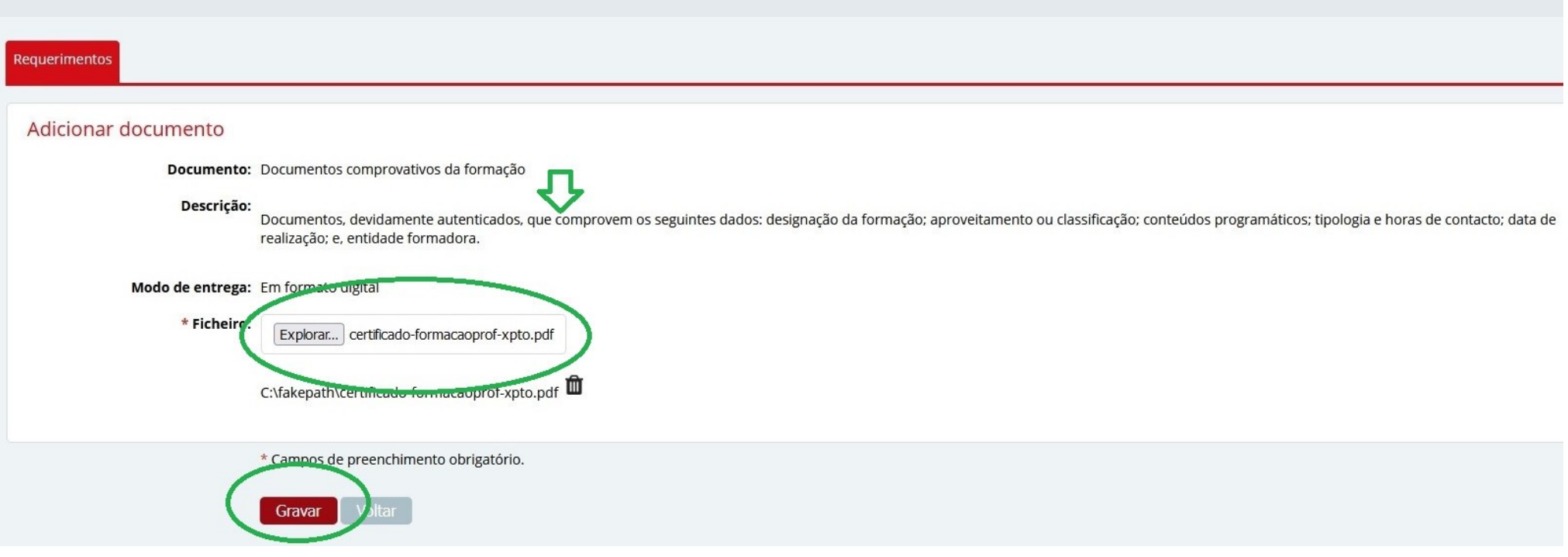

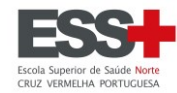

Documentos carregado com sucesso (disponíveis para download pelos serviços).

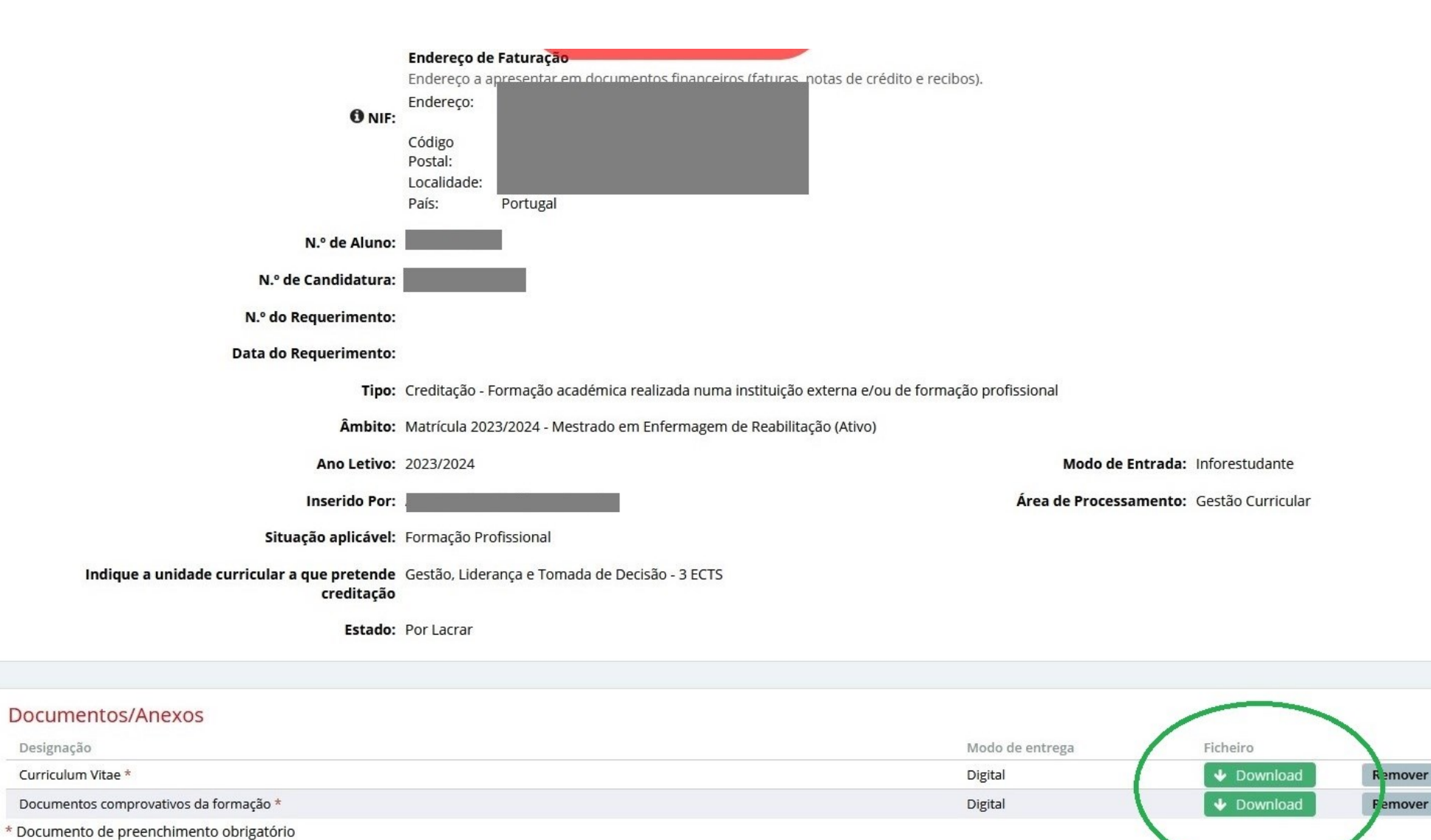

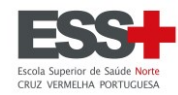

Terminado o carregamento da documentação pelo envio do ficheiro, clique em **Lacrar.**

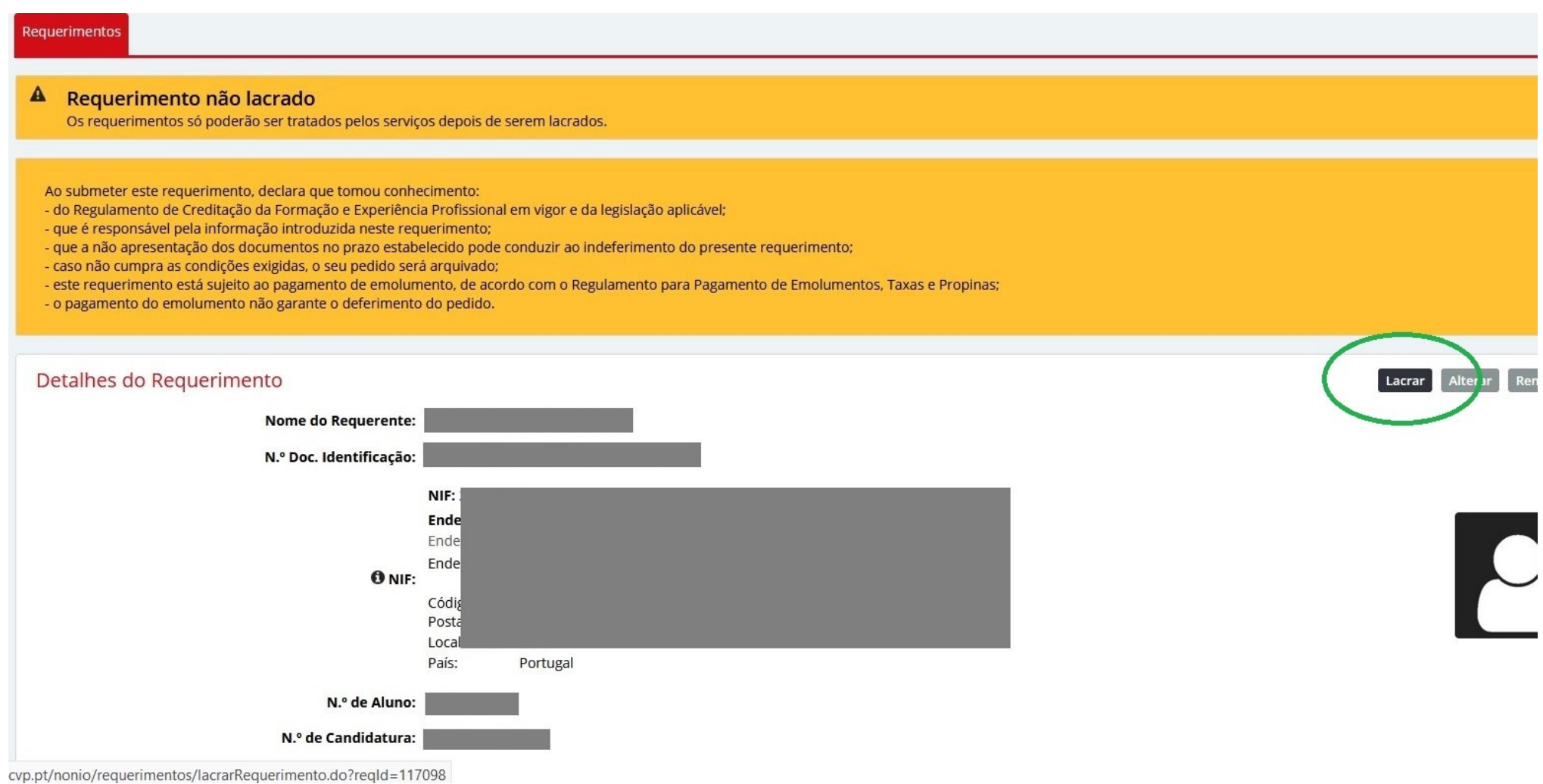

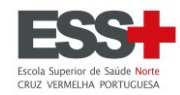

Início > Requerimentos > Detalhes > Lacrar requerimento

Requerimentos

### Resumo Requerimento

Tipo: Creditação - Formação académica realizada numa instituição externa e/ou de formação profissional

Âmbito: Matrícula 2023/2024 - Mestrado em Enfermagem de Reabilitação (Ativo)

Ano Letivo: 2023/2024

Situação aplicável: Formação Profissional

Indique a unidade curricular a que pretende Gestão, Liderança e Tomada de Decisão - 3 ECTS creditação

### Lacrar requerimento

O seu requerimento foi submetido. A resposta será enviada por esta via.

Esta operação é irreversível e assim que lacrar o requerimento não poderá fazer qualquer alteração ao mesmo. Deseja mesmo lacrar o requerimento?

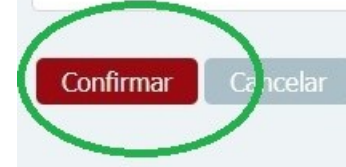

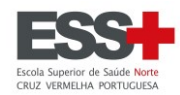

#### Requerimentos

# Versão de Testes

Ao submeter este requerimento, declara que tomou conhecimento:

- do Regulamento de Creditação da Formação e Experiência Profissional em vigor e da legislação aplicável;
- que é responsável pela informação introduzida neste requerimento;
- que a não apresentação dos documentos no prazo estabelecido pode conduzir ao indeferimento do presente requerimento;
- caso não cumpra as condições exigidas, o seu pedido será arquivado:
- este requerimento está sujeito ao pagamento de emolumento, de acordo com o Regulamento para Pagamento de Emolumentos, Taxas e Propinas;
- o pagamento do emolumento não garante o deferimento do pedido.

#### Requerimento lacrado com sucesso.

#### Detalhes do Requerimento

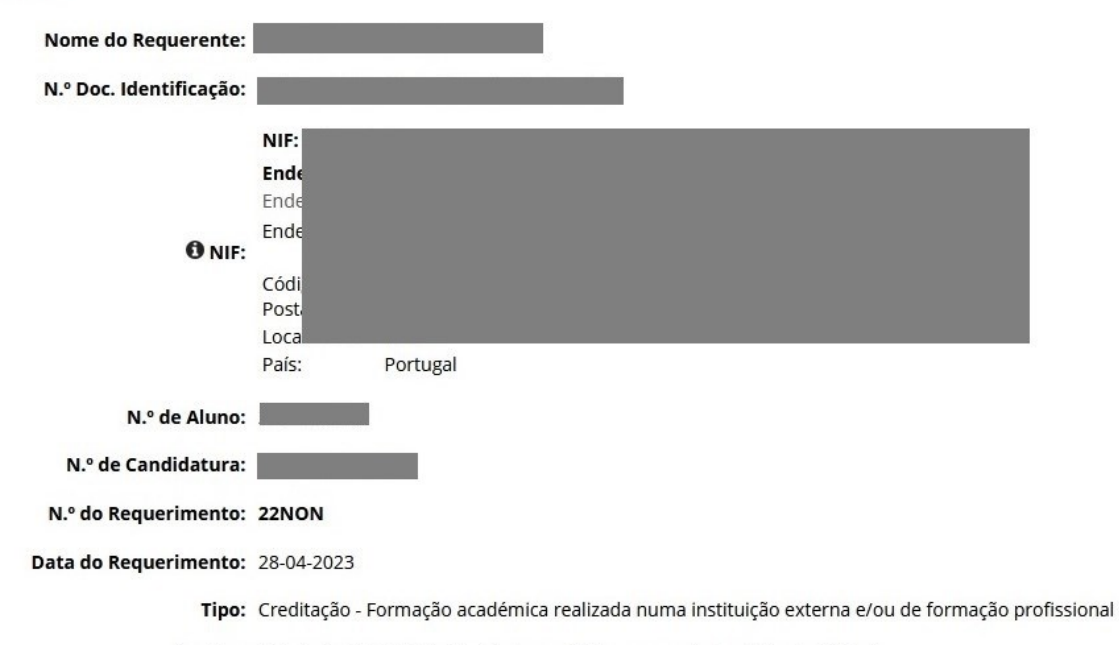

Âmbito: Matrícula 2023/2024 - Mestrado em Enfermagem de Reabilitação (Ativo)

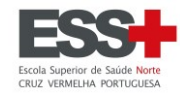

# Deve clicar em **Pagar** e será gerada informação para pagamento por Referência Multibanco.

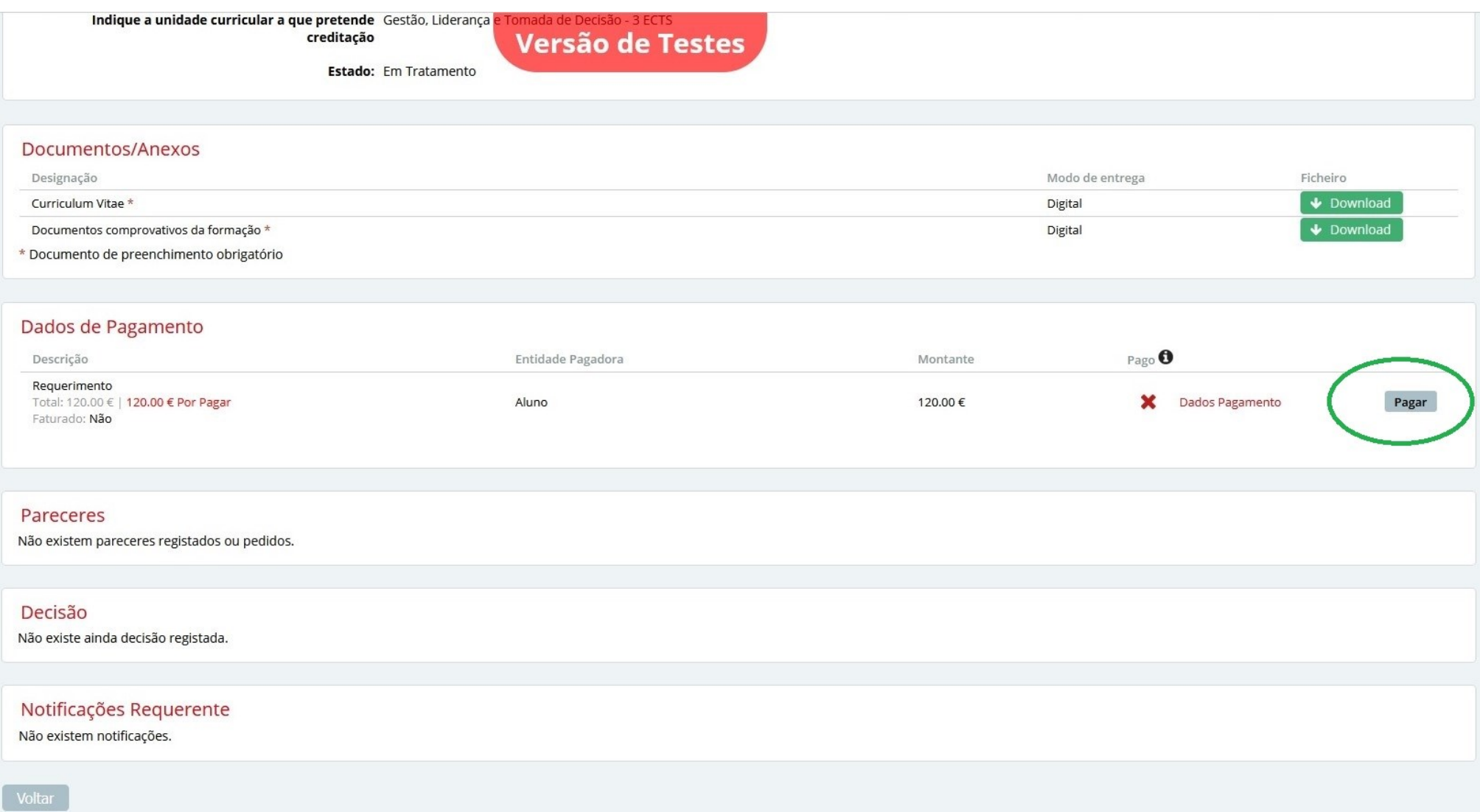

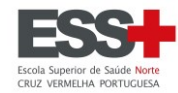

Deve clicar em **Pagar** e será gerada informação para pagamento por Referência Multibanco.

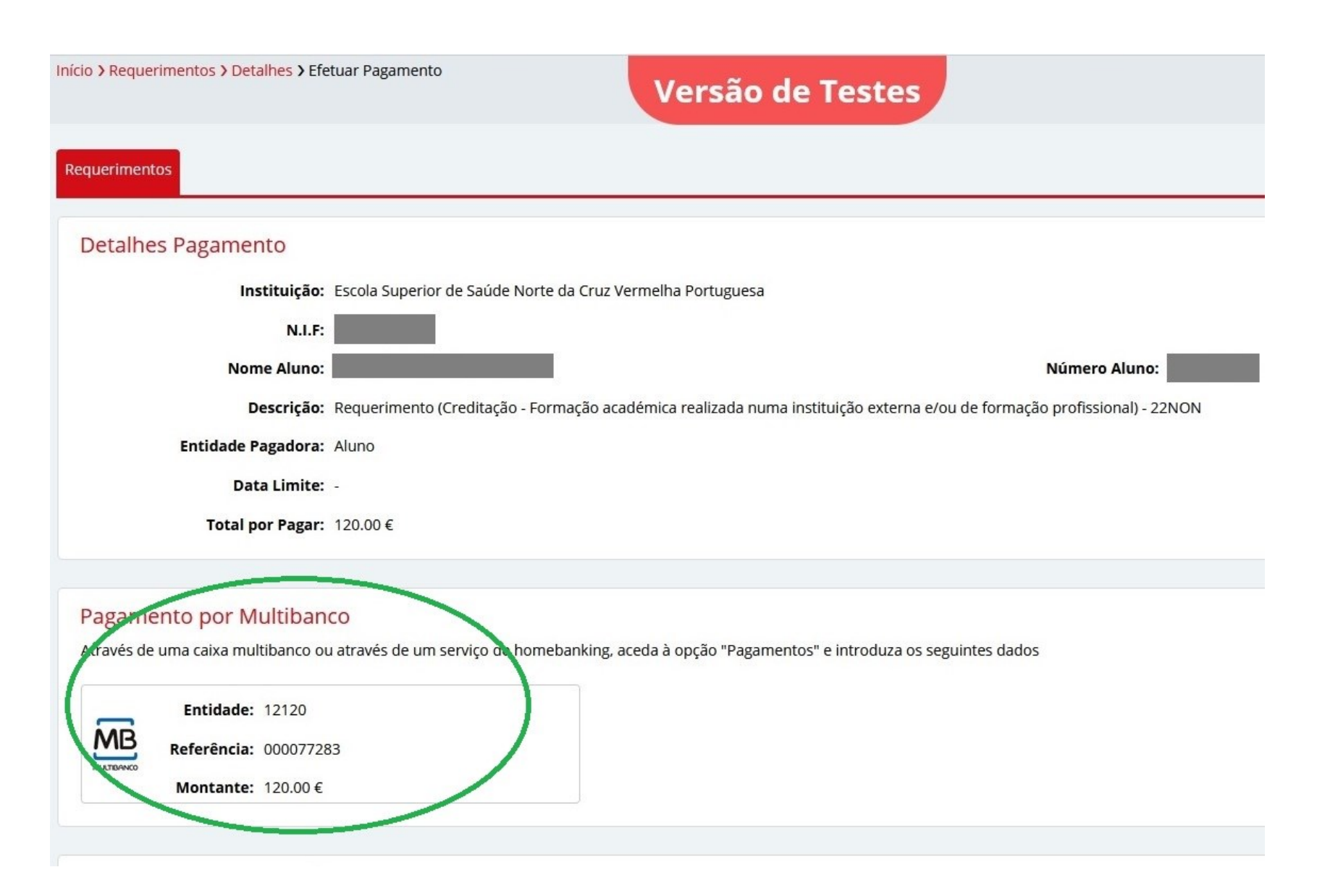

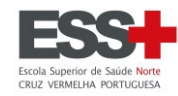

# <span id="page-36-0"></span>**CREDITAÇÃO – EXPERIÊNCIA PROFISSIONAL [\(voltar ao topo\)](#page-0-0)**

Preencher os campos de acordo com a situação aplicável e clicar em **Gravar**.

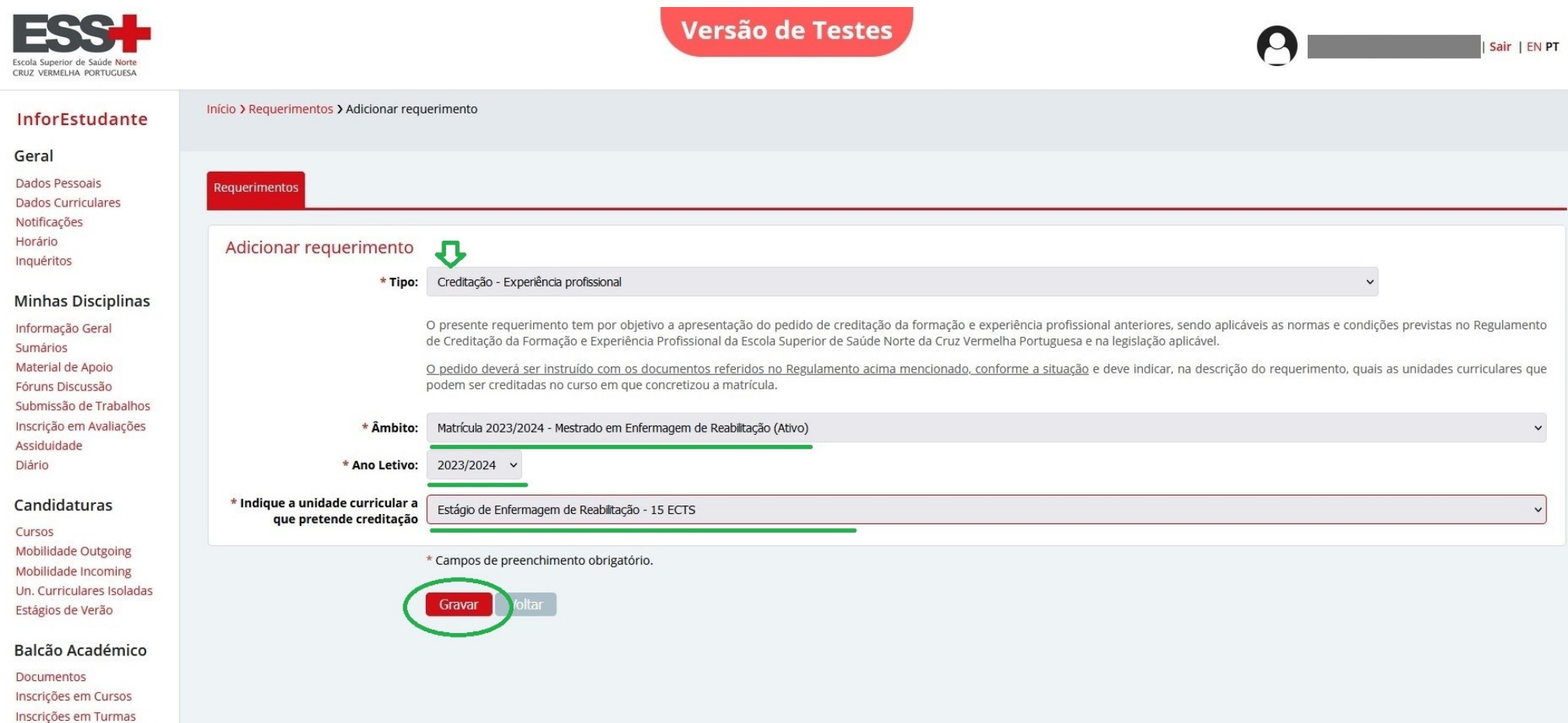

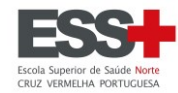

Clicar no botão **Entregar** para iniciar o carregamento da documentação aplicável.

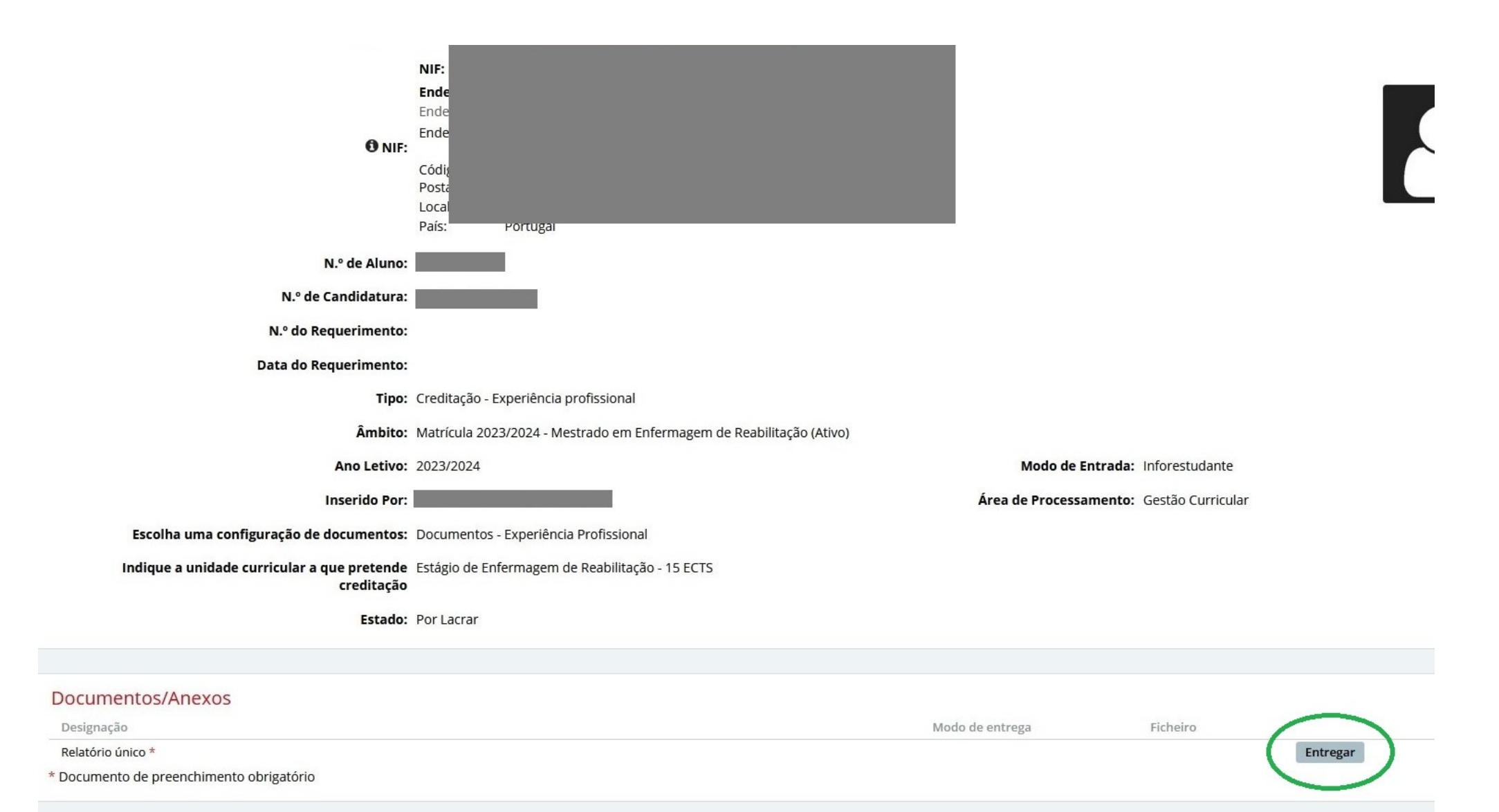

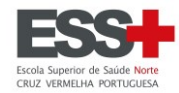

Clicar em **Explorar** e encontrar no PC o ficheiro que pretende carregar.

Na submissão de ficheiros estes terão de ser no **formato PDF** e deverá ser **um único ficheiro** (que pode incluir várias páginas).

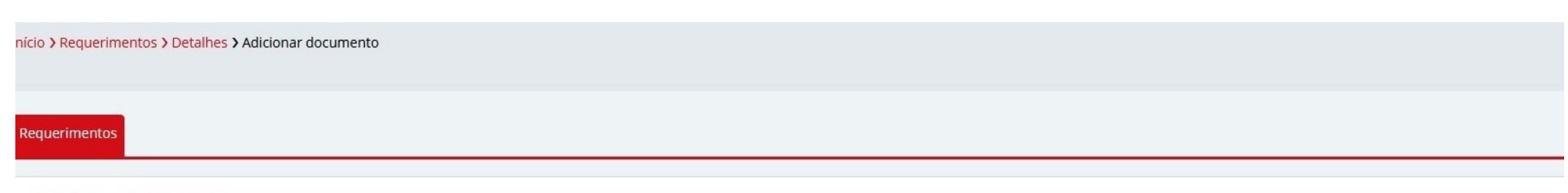

#### Adicionar documento

#### Documento: Relatório único

#### Descrição:

Relatório organizado que documente de forma objetiva e o mais detalhada possível a informação relevante para efeitos de creditação; curriculum vitae; declaração(ões) da(s) entidade(s) patronal(ais) comprovativa(s) da experiência profissional ou, nas situações de trabalhador independente, declaração de início/reinício de atividade emitida pela Autoridade Tributária, se for o ano desse início ou, nos anos seguintes, declaração de rendimentos da qual não poderão figurar rendimentos nulos.

O relatório deve conter também descrição da experiência acumulada (quando, onde, em que contexto e outros que considere relevantes); descrição das competências adquiridas; e, avaliação de desempenho, projetos, publicações e outros elementos que demonstrem ou evidenciem a efetiva aquisição dos resultados da aprendizagem na área a que pede creditação.

#### Modo de entrega: Em formato digital

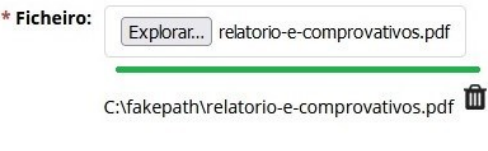

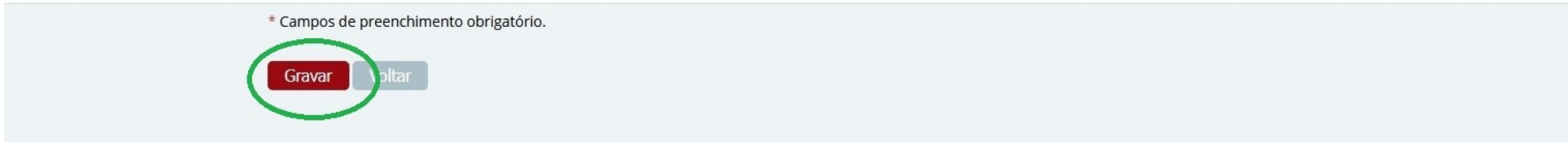

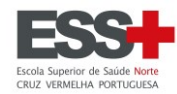

Terminado o carregamento da documentação pelo envio do ficheiro, clique em Lacrar.

#### Requerimento não lacrado  $\blacktriangle$

Os requerimentos só poderão ser tratados pelos serviços depois de serem la

Ao submeter este requerimento, declara que tomou conhecimento:

- do Regulamento de Creditação da Formação e Experiência Profissional em vigor e da legislação aplicável;

- que é responsável pela informação introduzida neste requerimento;

- que a não apresentação dos documentos no prazo estabelecido pode conduzir ao indeferimento do presente requerimento;

- caso não cumpra as condições exigidas, o seu pedido será arquivado;

- este requerimento está sujeito ao pagamento de emolumento, de acordo com o Regulamento para Pagamento de Emolumentos, Taxas e Propinas;

Versão de Testes

- o pagamento do emolumento não garante o deferimento do pedido.

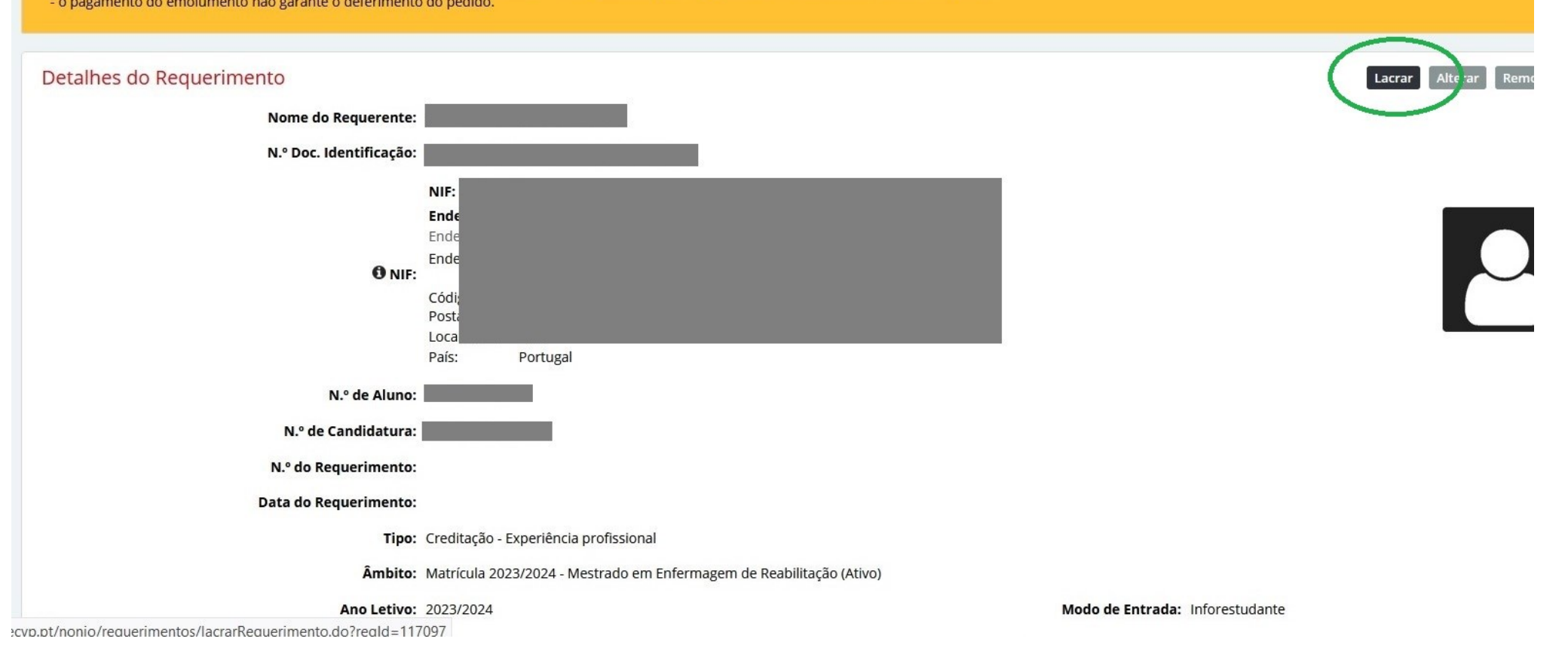

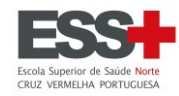

Início > Requerimentos > Detalhes > Lacrar requerimento

Requerimentos

Resumo Requerimento

Tipo: Creditação - Experiência profissional

Âmbito: Matrícula 2023/2024 - Mestrado em Enfermagem de Reabilitação (Ativo)

Ano Letivo: 2023/2024

Escolha uma configuração de documentos: Documentos - Experiência Profissional

Indique a unidade curricular a que pretende Estágio de Enfermagem de Reabilitação - 15 ECTS creditação

### Lacrar requerimento

O seu requerimento foi submetido. A resposta será enviada por esta via.

Esta operação é irreversível e assim que lacrar o requerimento não poderá fazer qualquer alteração ao mesmo. Deseja mesmo lacrar o requerimento?

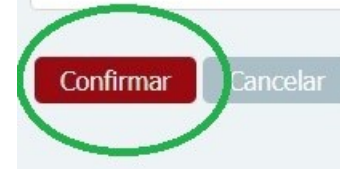

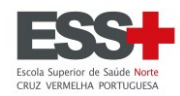

#### Requerimentos

# Versão de Testes

Ao submeter este requerimento, declara que tomou conhecimento:

- do Regulamento de Creditação da Formação e Experiência Profissional em vigor e da legislação aplicável;
- que é responsável pela informação introduzida neste requerimento;
- que a não apresentação dos documentos no prazo estabelecido pode conduzir ao indeferimento do presente requerimento;
- caso não cumpra as condições exigidas, o seu pedido será arquivado;
- este requerimento está sujeito ao pagamento de emolumento, de acordo com o Regulamento para Pagamento de Emolumentos, Taxas e Propinas;
- o pagamento do emolumento não garante o deferimento do pedido.

#### Requerimento lacrado com sucesso.

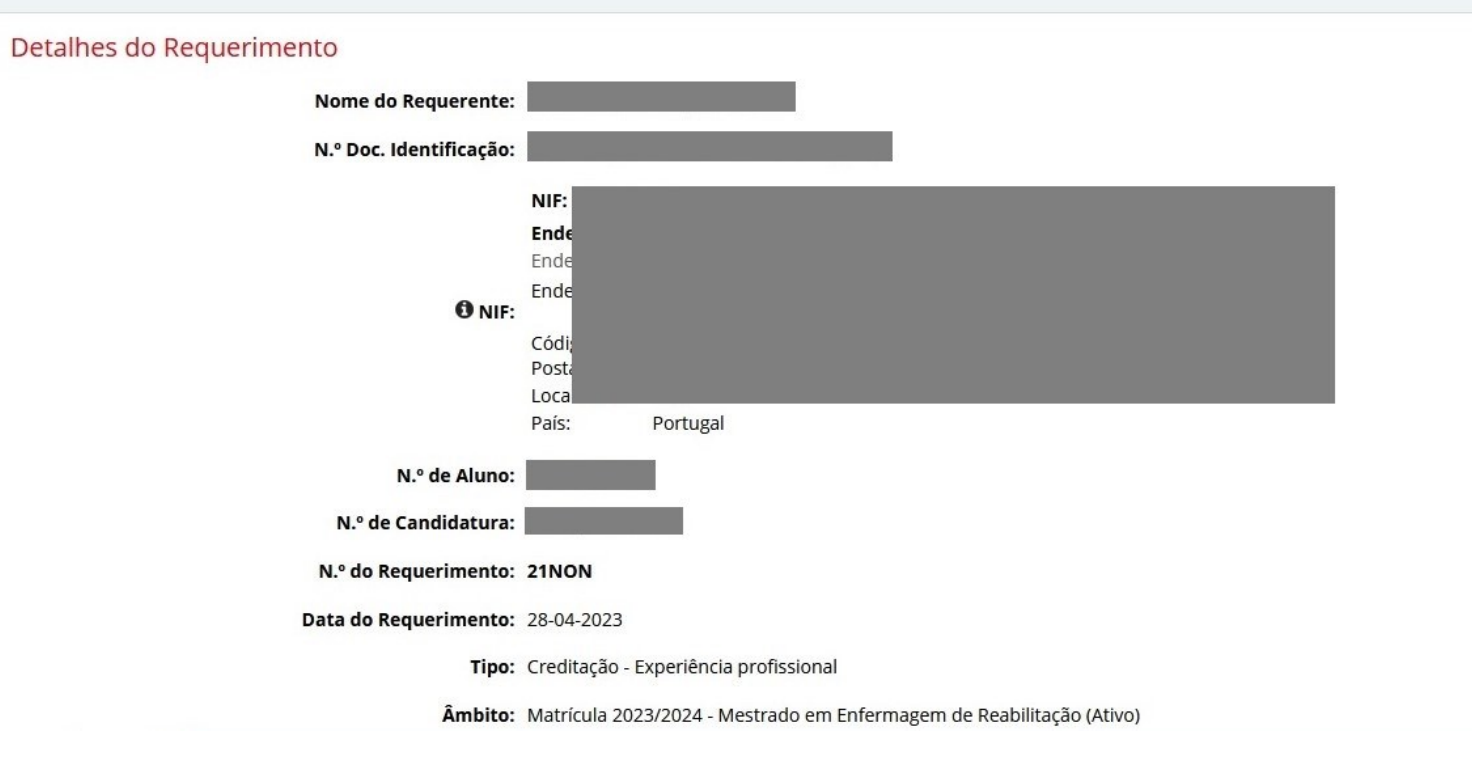

 $\mathcal{L}$ 

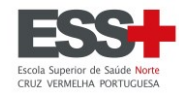

### Deve clicar em **Pagar** e será gerada informação para pagamento por Referência Multibanco.

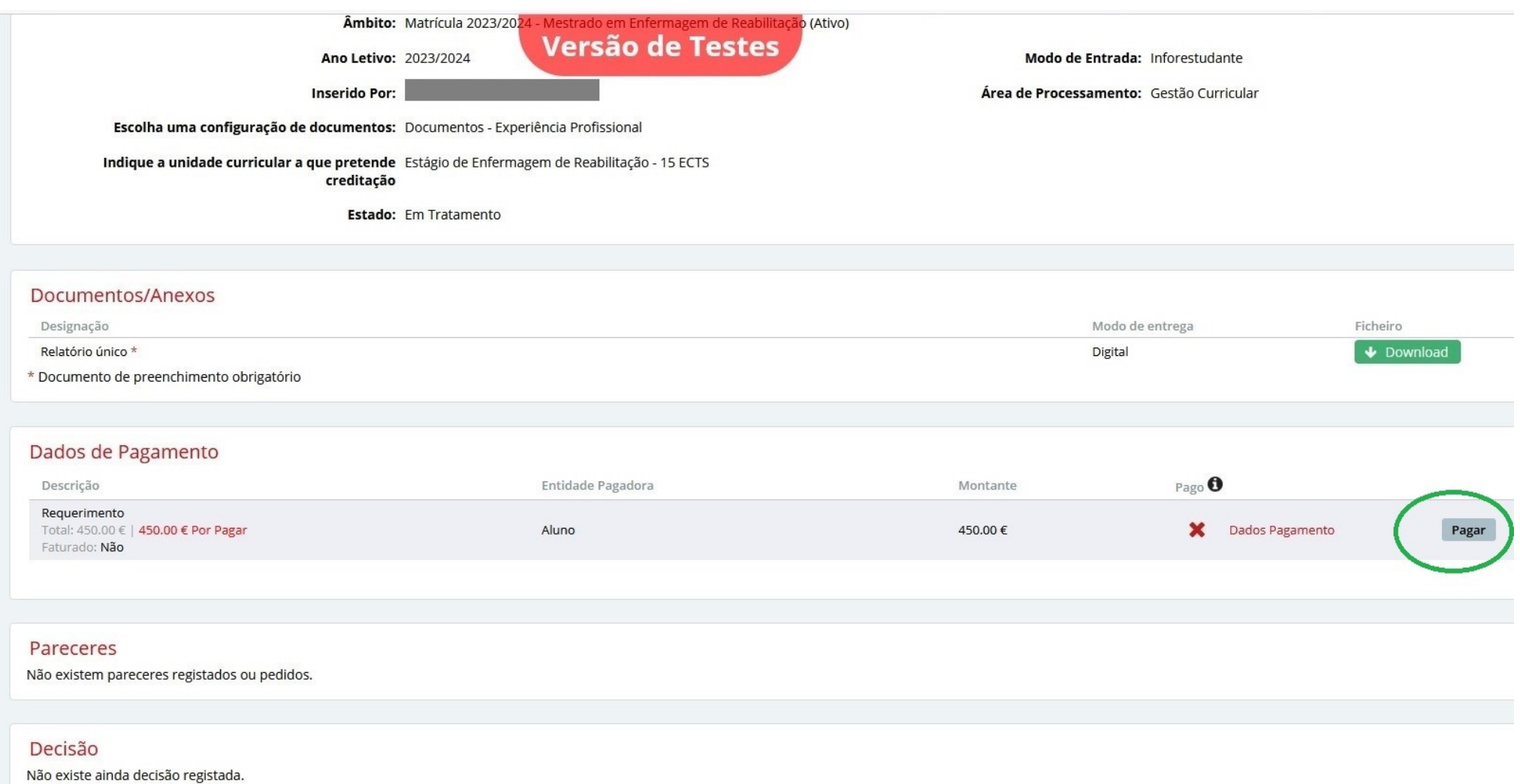

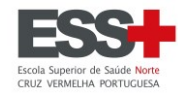

### Deve proceder ao pagamento do emolumento dentro dos prazos aplicáveis.

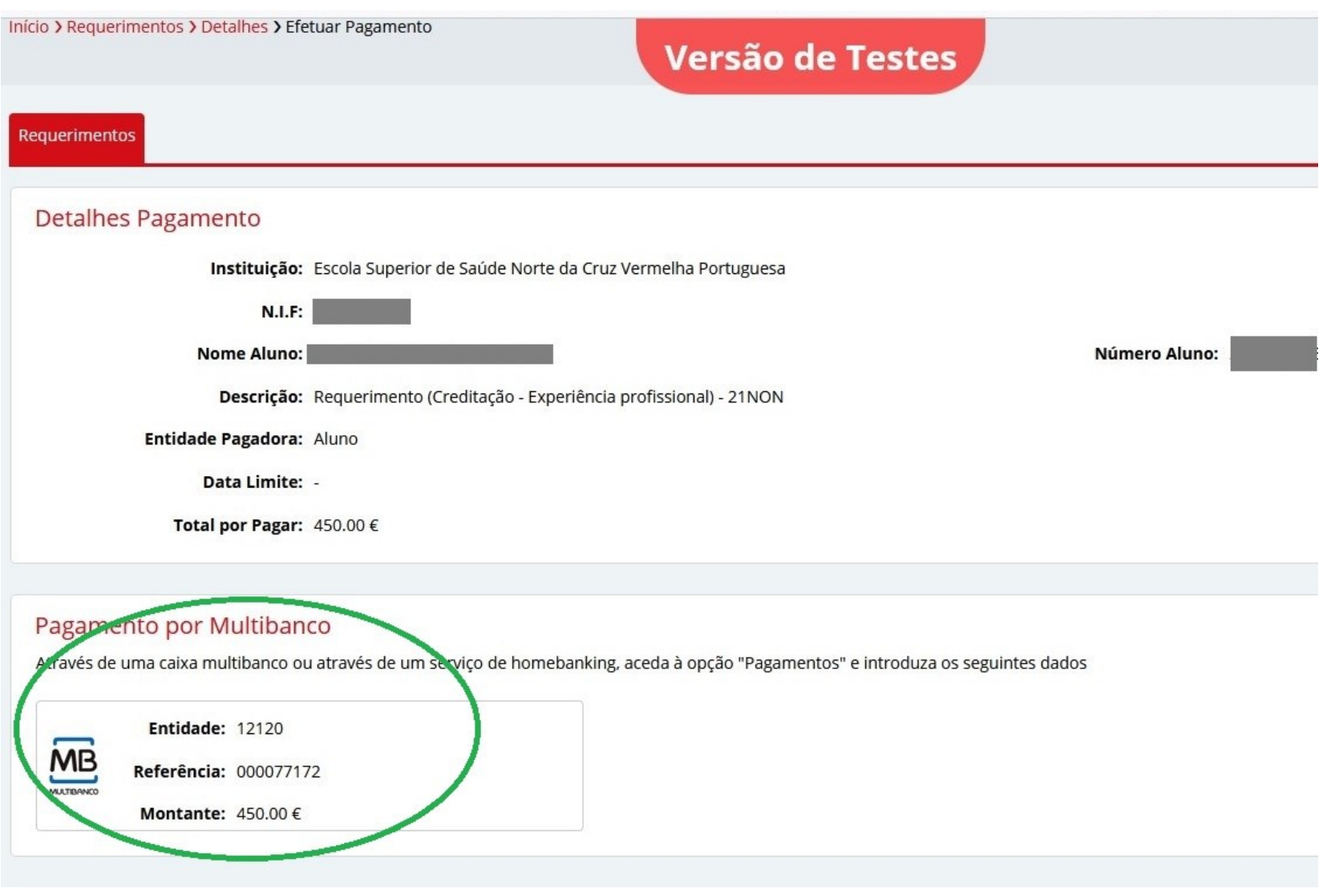